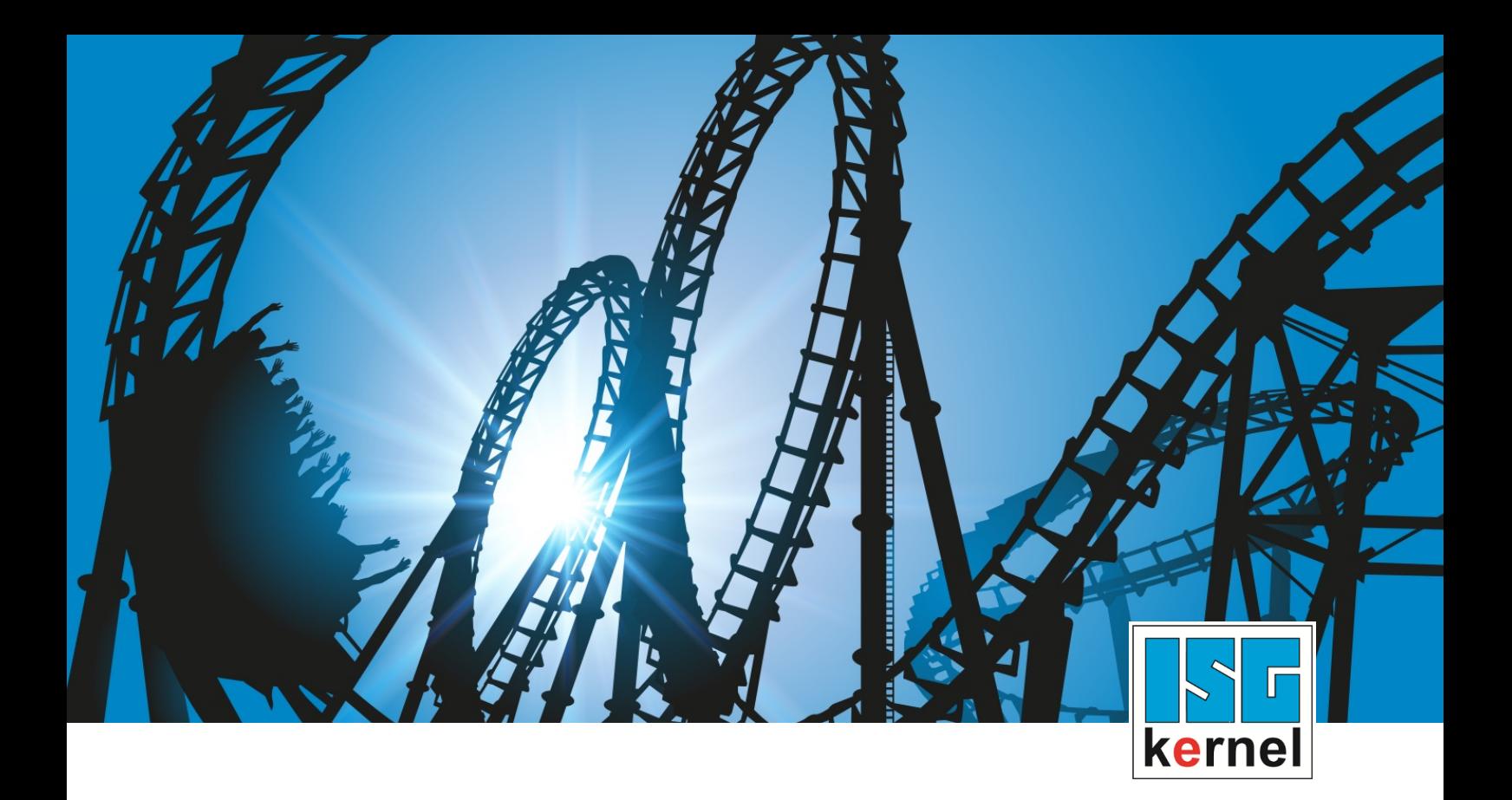

# DOKUMENTATION ISG-kernel

# **Funktionsbeschreibung Dynamisches Koordinatensystem**

Kurzbezeichnung: FCT-C30

© Copyright ISG Industrielle Steuerungstechnik GmbH STEP, Gropiusplatz 10 D-70563 Stuttgart Alle Rechte vorbehalten www.isg-stuttgart.de support@isg-stuttgart.de

# <span id="page-1-0"></span>**Vorwort**

#### **Rechtliche Hinweise**

Diese Dokumentation wurde sorgfältig erstellt. Die beschriebenen Produkte und der Funktionsumfang werden jedoch ständig weiterentwickelt. Wir behalten uns das Recht vor, die Dokumentation jederzeit und ohne Ankündigung zu überarbeiten und zu ändern.

Aus den Angaben, Abbildungen und Beschreibungen in dieser Dokumentation können keine Ansprüche auf Änderung bereits gelieferter Produkte geltend gemacht werden.

#### **Qualifikation des Personals**

Diese Beschreibung wendet sich ausschließlich an ausgebildetes Fachpersonal der Steuerungs-, Automatisierungs- und Antriebstechnik, das mit den geltenden Normen, der zugehörigen Dokumentation und der Aufgabenstellung vertraut ist.

Zur Installation und Inbetriebnahme ist die Beachtung der Dokumentation, der nachfolgenden Hinweise und Erklärungen unbedingt notwendig. Das Fachpersonal ist verpflichtet, für jede Installation und Inbetriebnahme die zum betreffenden Zeitpunkt veröffentlichte Dokumentation zu verwenden.

Das Fachpersonal hat sicherzustellen, dass die Anwendung bzw. der Einsatz der beschriebenen Produkte alle Sicherheitsanforderungen, einschließlich sämtlicher anwendbarer Gesetze, Vorschriften, Bestimmungen und Normen erfüllt.

#### **Weiterführende Informationen**

#### Unter den Links (DE)

<https://www.isg-stuttgart.de/produkte/softwareprodukte/isg-kernel/dokumente-und-downloads>

bzw. (EN)

<https://www.isg-stuttgart.de/en/products/softwareproducts/isg-kernel/documents-and-downloads>

finden Sie neben der aktuellen Dokumentation weiterführende Informationen zu Meldungen aus dem NC-Kern, Onlinehilfen, SPS-Bibliotheken, Tools usw.

#### **Haftungsausschluss**

Änderungen der Software-Konfiguration, die über die dokumentierten Möglichkeiten hinausgehen, sind unzulässig.

#### **Marken und Patente**

Der Name ISG®, ISG kernel®, ISG virtuos®, ISG dirigent® und entsprechende Logos sind eingetragene und lizenzierte Marken der ISG Industrielle Steuerungstechnik GmbH.

Die Verwendung anderer in dieser Dokumentation enthaltene Marken oder Kennzeichen durch Dritte kann zu einer Verletzung von Rechten der Inhaber der entsprechenden Bezeichnungen führen.

#### **Copyright**

© ISG Industrielle Steuerungstechnik GmbH, Stuttgart, Deutschland.

Weitergabe sowie Vervielfältigung dieses Dokuments, Verwertung und Mitteilung seines Inhalts sind verboten, soweit nicht ausdrücklich gestattet. Zuwiderhandlungen verpflichten zu Schadenersatz. Alle Rechte für den Fall der Patent-, Gebrauchsmuster oder Geschmacksmustereintragung vorbehalten.

# <span id="page-2-0"></span>**Allgemeine- und Sicherheitshinweise**

#### **Verwendete Symbole und ihre Bedeutung**

In der vorliegenden Dokumentation werden die folgenden Symbole mit nebenstehendem Sicherheitshinweis und Text verwendet. Die (Sicherheits-) Hinweise sind aufmerksam zu lesen und unbedingt zu befolgen!

### **Symbole im Erklärtext**

Ø Gibt eine Aktion an.

 $\Rightarrow$  Gibt eine Handlungsanweisung an.

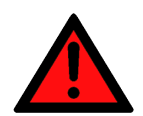

# **GEFAHR**

## **Akute Verletzungsgefahr!**

Wenn der Sicherheitshinweis neben diesem Symbol nicht beachtet wird, besteht unmittelbare Gefahr für Leben und Gesundheit von Personen!

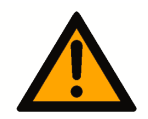

# **VORSICHT**

## **Schädigung von Personen und Maschinen!**

Wenn der Sicherheitshinweis neben diesem Symbol nicht beachtet wird, können Personen und Maschinen geschädigt werden!

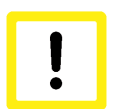

# **Achtung**

## **Einschränkung oder Fehler**

Dieses Symbol beschreibt Einschränkungen oder warnt vor Fehlern.

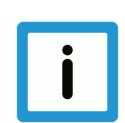

# **Hinweis**

## **Tipps und weitere Hinweise**

Dieses Symbol kennzeichnet Informationen, die zum grundsätzlichen Verständnis beitragen oder zusätzliche Hinweise geben.

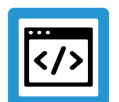

# **Beispiel**

## **Allgemeines Beispiel**

Beispiel zu einem erklärten Sachverhalt.

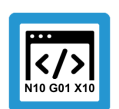

# **Programmierbeispiel**

#### **NC-Programmierbeispiel**

Programmierbeispiel (komplettes NC-Programm oder Programmsequenz) der beschriebenen Funktionalität bzw. des entsprechenden NC-Befehls.

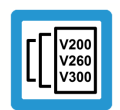

# **Versionshinweis**

## **Spezifischer Versionshinweis**

Optionale, ggf. auch eingeschränkte Funktionalität. Die Verfügbarkeit dieser Funktionalität ist von der Konfiguration und dem Versionsumfang abhängig.

# Inhaltsverzeichnis

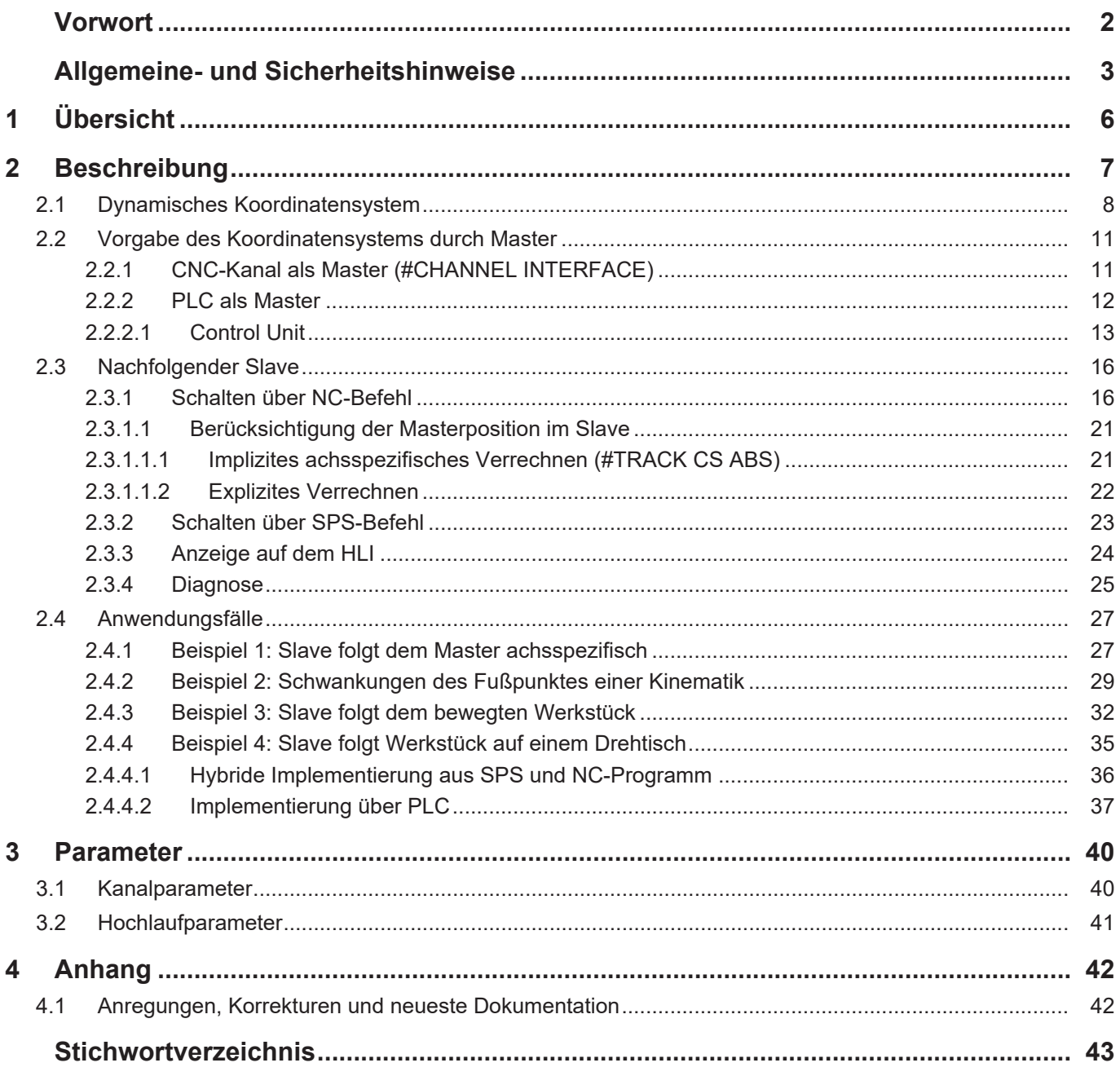

# **Abbildungsverzeichnis**

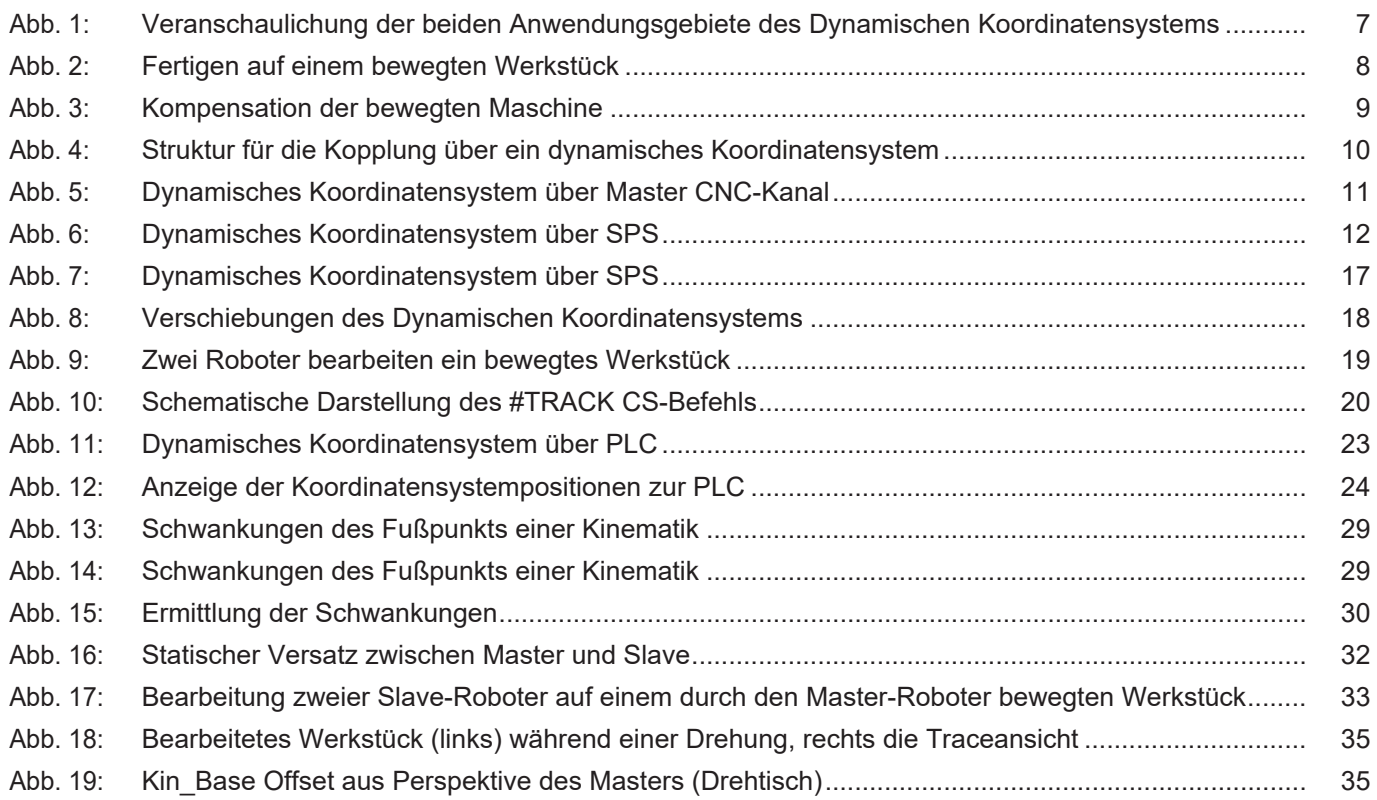

# **1 Übersicht**

## **Aufgabe**

<span id="page-5-0"></span>Das dynamische Koordinatensystem gleicht eine überlagerte Bewegung aus bzw. führt diese nach. Wird eine **Maschine** oder ein **Werkstück** bei der Bearbeitung durch eine externe Quelle (Master) zusätzlich bewegt, so kann dies durch den bearbeitenden NC-Kanal (Slave) ausgeglichen werden.

Die zusätzliche Bewegung wird als **dynamisches Koordinatensystem** (Online-Verschiebung & Drehung) dem bearbeitenden NC-Kanal (Slave) mitgeteilt.

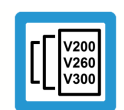

# **Versionshinweis**

**Diese Funktionalität ist verfügbar ab der CNC-Version V3.1.3054**

## **Einsatzmöglichkeiten**

Es werden 2 grundsätzliche Anwendungen unterschieden:

- 1. Fertigen auf einem bewegten Werkstück.
- 2. Bewegen der Maschine während der Bearbeitung (z.B. Ausgleich von Schwankungen im Fußpunkt der Kinematik).

## **Programmierung und Parametrierung**

Mit dem Befehl TRACK CS ON/OFF wird die Kompensation ein- und ausgeschaltet. Für implizites achsspezifisches Verrechnen steht der Befehl #TRACK CS ABS zur Verfügung, für explizites Verrechnen die Variable V.G.TRACK\_CS.X.

Um einen CNC-Kanal als Master festzulegen, wird der Befehl #CHANNEL INTERFACE ON/OFF [DYN\_CS] verwendet.

Auch die SPS kann das Koordinatensystem definieren.

## *Obligatorischer Hinweis zu Verweisen auf andere Dokumente*

Zwecks Übersichtlichkeit wird eine verkürzte Darstellung der Verweise (Links) auf andere Dokumente bzw. Parameter gewählt, z.B. [PROG] für Programmieranleitung oder P-AXIS-00001 für einen Achsparameter.

Technisch bedingt funktionieren diese Verweise nur in der Online-Hilfe (HTML5, CHM), allerdings nicht in PDF-Dateien, da PDF keine dokumentenübergreifenden Verlinkungen unterstützt.

# **2 Beschreibung**

<span id="page-6-0"></span>Es werden grundsätzlich 2 Anwendungsszenarien unterschieden:

- 1. Fertigen auf einem bewegten Werkstück.
- 2. Bewegen der Maschine während der Bearbeitung (z.B. Ausgleich von Schwankungen im Fußpunkt der Kinematik).

<span id="page-6-1"></span>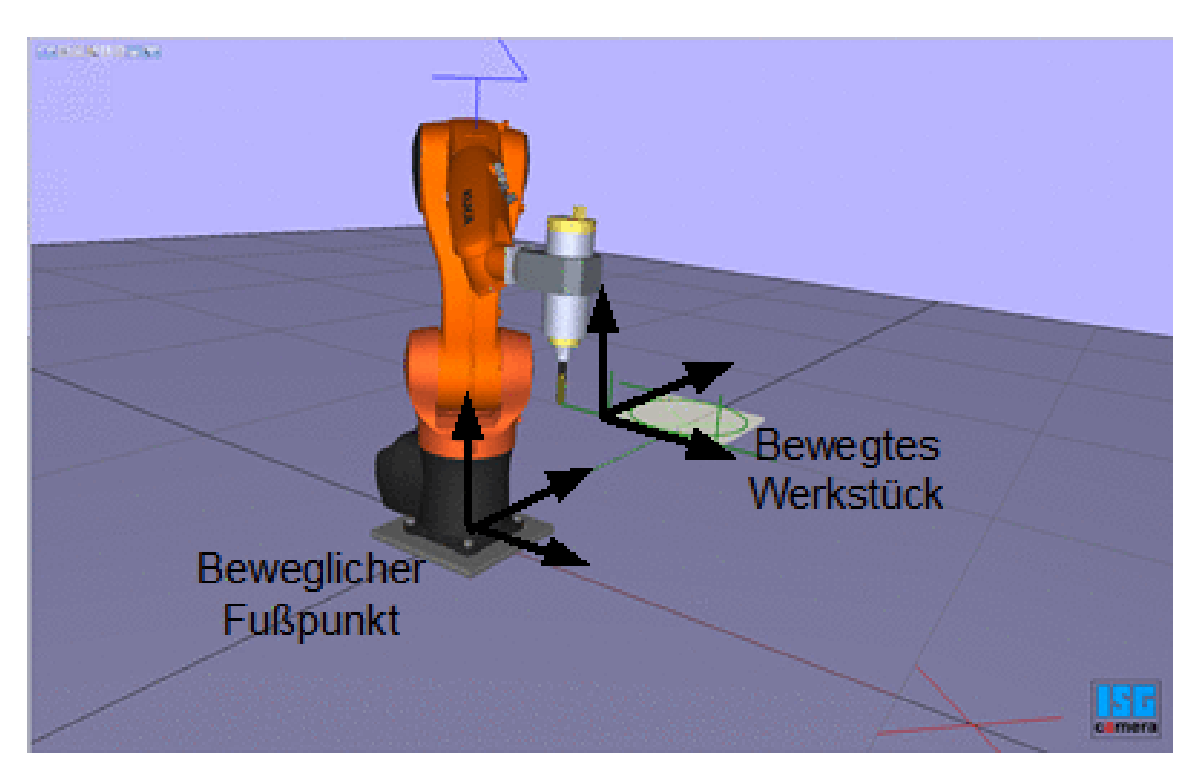

**Abb. 1: Veranschaulichung der beiden Anwendungsgebiete des Dynamischen Koordinatensystems**

# **2.1 Dynamisches Koordinatensystem**

## <span id="page-7-0"></span>**Achtung**

Der bearbeitende Slavekanal versucht den Bewegungen (Verschiebung, Drehung) des dynamischen Koordinatensystems zu folgen. Diese zusätzliche Bewegung wird der programmierten Bearbeitung des Kanals überlagert.

Diese zusätzliche Bewegung kann zu ungeplanten, dynamischen Beanspruchungen der Achsen führen. Insbesondere kann es hierdurch dazu kommen, dass nicht geplante Positionen (Singularitäten der Kinematik) angefahren werden.

## **Anwendung 1:**

#### **Fertigen auf einem bewegten Werkstück**

Beim Nachführen eines bewegten Werkstücks wird dem bearbeitenden NC-Kanal (Slave) das bewegende Koordinatensystem bekanntgegeben und die Kompensation eingeschaltet.

#TRACK CS ON/OFF [ ID*<id>* ]

Das Werkstück kann von einem NC-Kanal (Masters, ID > 0) oder der SPS (ID = 0) bewegt werden:

- NC-Kanal: #CHANNEL INTERFACE ON/OFF [ DYN CS ]
- SPS: Enable der Control-Unit auf dem HLI

<span id="page-7-1"></span>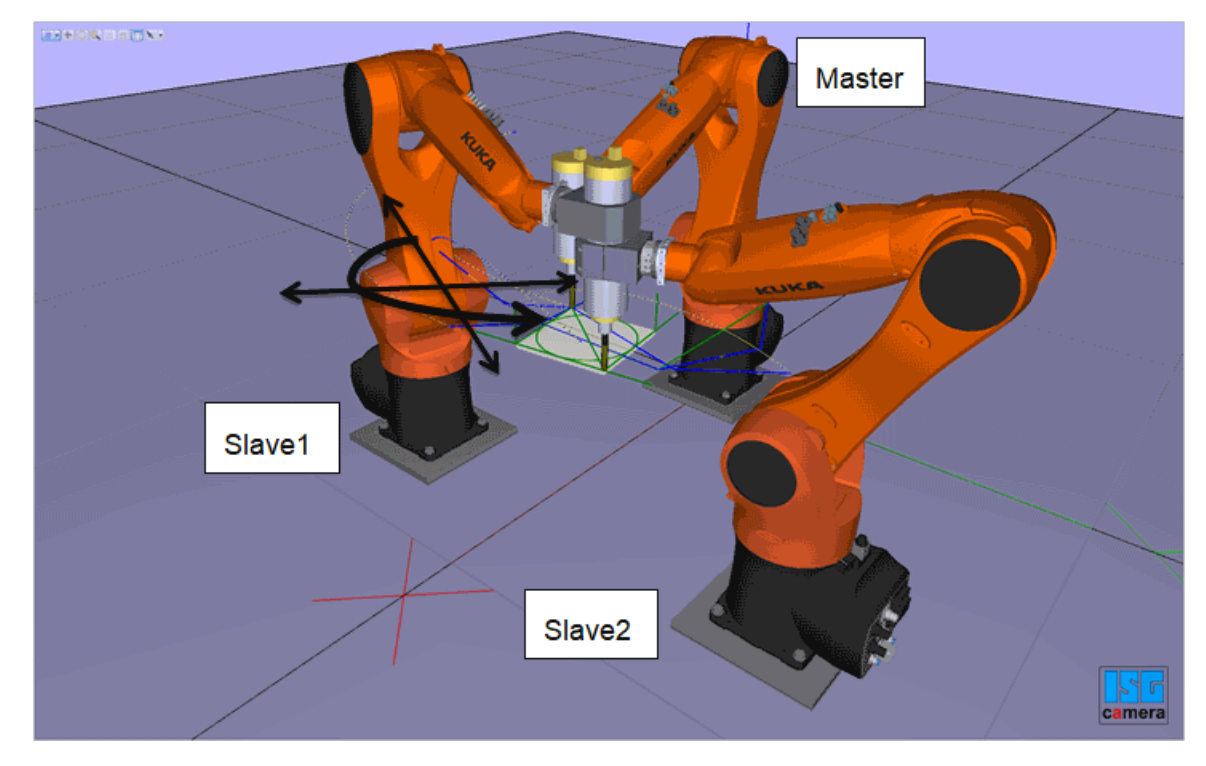

**Abb. 2: Fertigen auf einem bewegten Werkstück**

## **Anwendung 2:**

#### **Kompensation der bewegten Maschine (Fußpunkts einer Kinematik)**

Schwankungen (Verschiebung, Drehung) im Fußpunkt einer Kinematik können durch die Steuerung kompensiert werden. In diesem Mode wird die programmierte Position so angefahren, als ob keine Schwankung des Fußpunktes vorhanden ist. Die Schwankungen werden über ein externes Messsystem ermittelt und über das dynamische Koordinatensystem dem CNC-Kanal bekanntgegeben.

<span id="page-8-0"></span>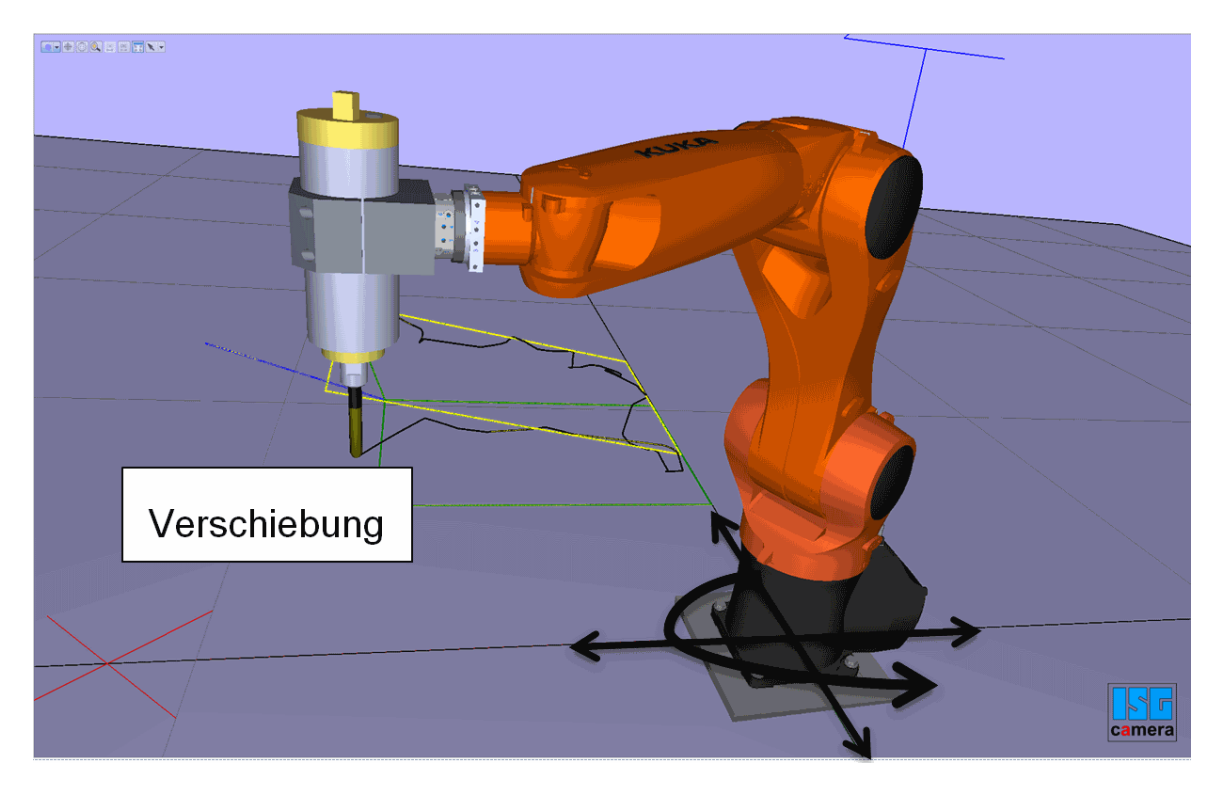

**Abb. 3: Kompensation der bewegten Maschine**

#### **Architektur und Schnittstellen**

Der nachfolgende NC-Kanal (Slave) kann durch einen weiteren NC-Kanal (Master) oder durch die SPS versorgt werden.

<span id="page-9-0"></span>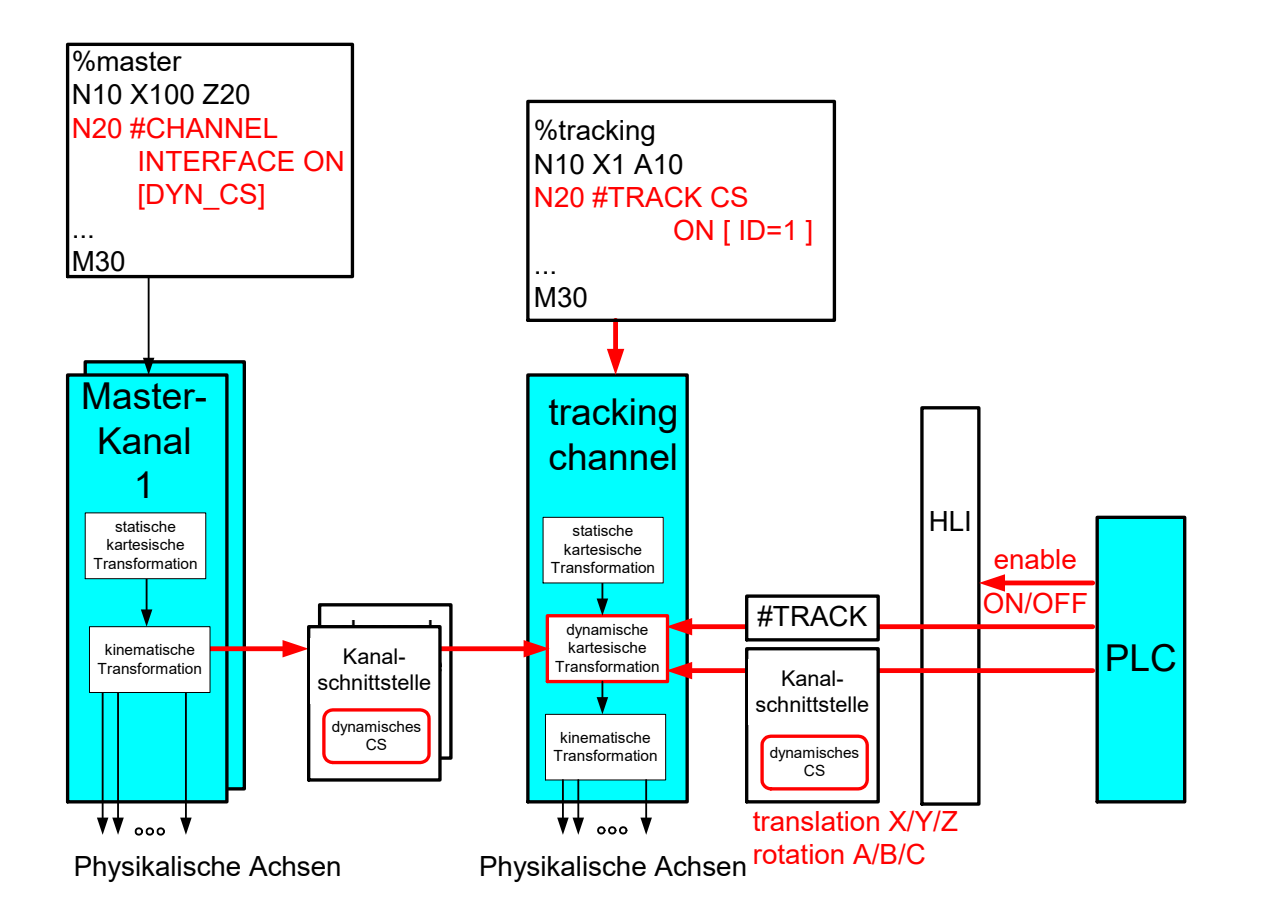

**Abb. 4: Struktur für die Kopplung über ein dynamisches Koordinatensystem**

#### **Hinweis**

Das Nachfolgen des Slavekanals kann durch den NC-Programmbefehl oder durch SPS-Befehle gesteuert werden.

# **2.2 Vorgabe des Koordinatensystems durch Master**

**2.2.1 CNC-Kanal als Master (#CHANNEL INTERFACE)**

<span id="page-10-2"></span><span id="page-10-1"></span><span id="page-10-0"></span>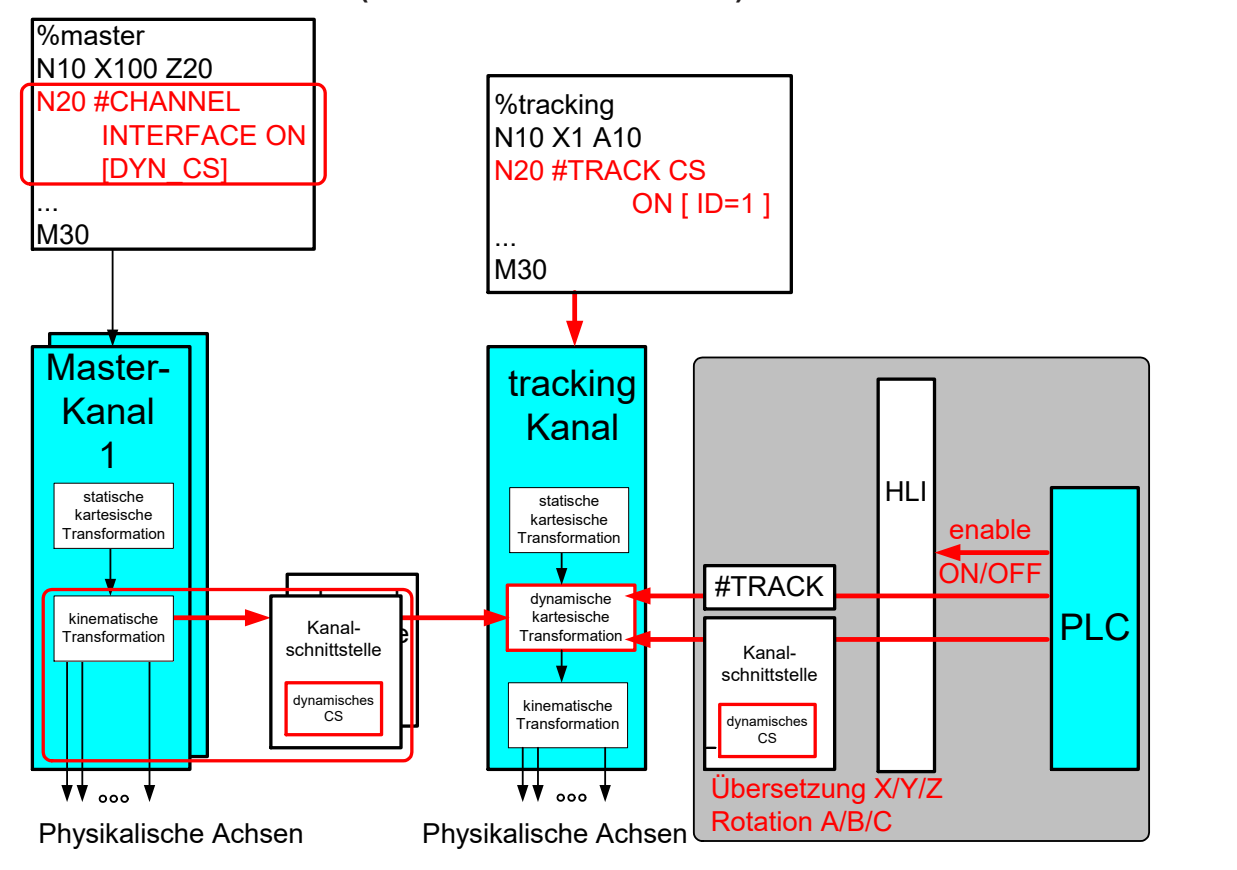

## **Abb. 5: Dynamisches Koordinatensystem über Master CNC-Kanal**

## **Programmiertes Freischalten**

Der Master zeigt auf dem Kanalinterface ein Koordinatensystem an. Das Koordinatensystem wird dabei durch die kinematische Transformation spezifisch definiert (aktuell Kinematik = 45 / 201). D.h. die Position und Orientierung wird kinematikspezifisch gehandhabt. Der Befehl besitzt folgende Syntaxelemente:

# **#CHANNEL INTERFACE ON | OFF [ DYN\_CS ]**

**DYN\_CS / TRACK\_CS** Es besteht nur die Möglichkeit, die Ausgabe eines dynamischen Koordinatensystems auf dem Kanalinterface zu aktivieren.

> Der Master zeigt an, ob er das dynamische Koordinatensystem aktualisiert und die Werte gültig sind. Beim Einschalten des Interfaces oder erstmaligem Nachführen ist der nachführende Slave selbst dafür verantwortlich, die Werte "weich" zu übernehmen.

Der Master kann die Versorgung des Interfaces kurzfristig unterbrechen (FREEZE). Beim Fortführen muss der Slave die Werte ebenso "weich" übernehmen.

## **Automatisches Freischalten**

Alternativ kann die dynCS-Kanalschnittstellen durch Setzen des Kanalparameters P-CHAN-00399 automatisch bei Programmstart freigeschaltet werden.

## **2.2.2 PLC als Master**

<span id="page-11-0"></span>Neben der Vorgabe des dynamischen Koordinatensystems durch einen CNC-Kanal kann auch die SPS das Koordinatensystem definieren. Hierzu existiert auf dem HLI eine entsprechende Kontrollunit.

<span id="page-11-1"></span>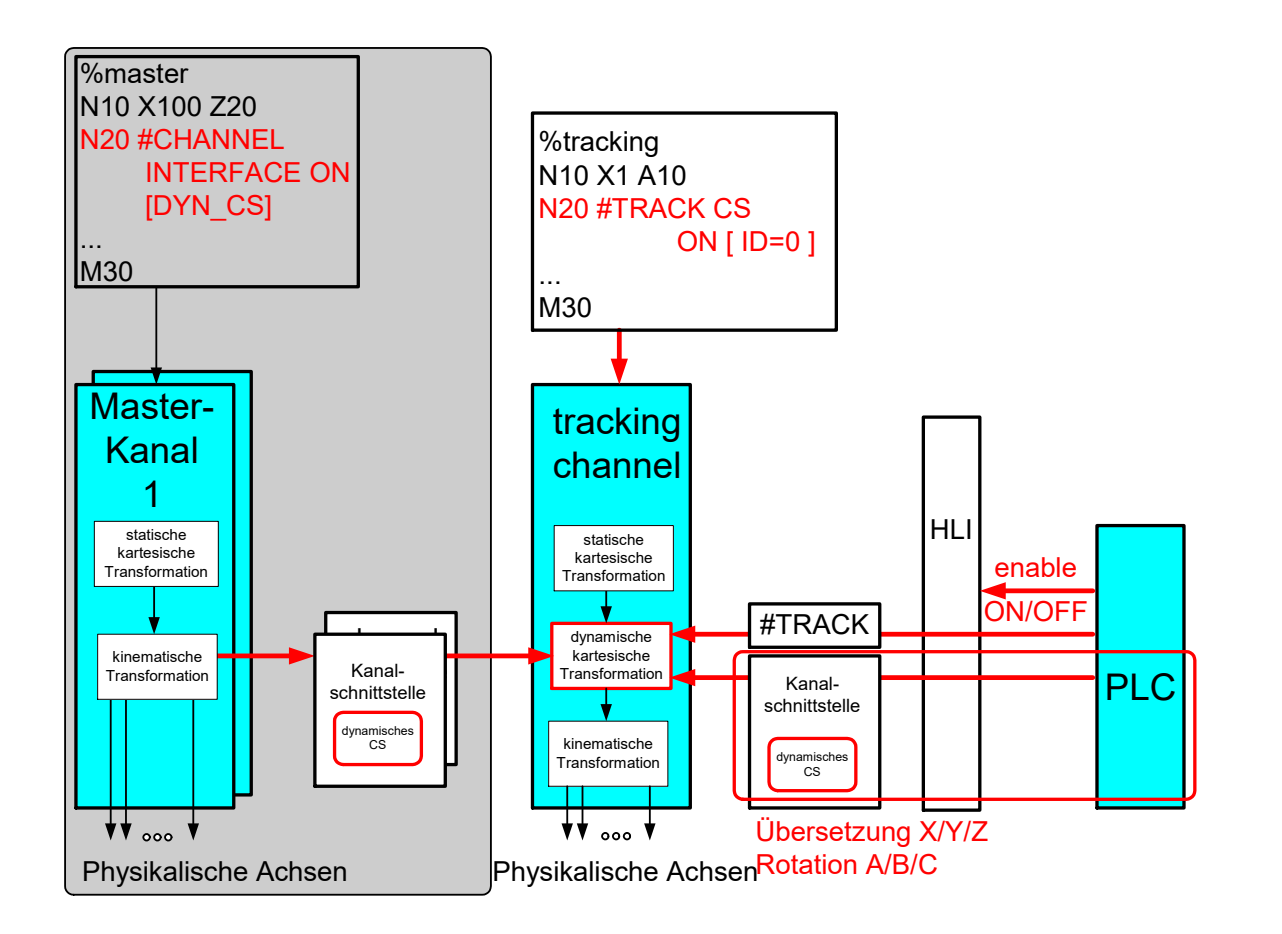

#### **Abb. 6: Dynamisches Koordinatensystem über SPS**

#### **Zustände des nachführenden Slaves**

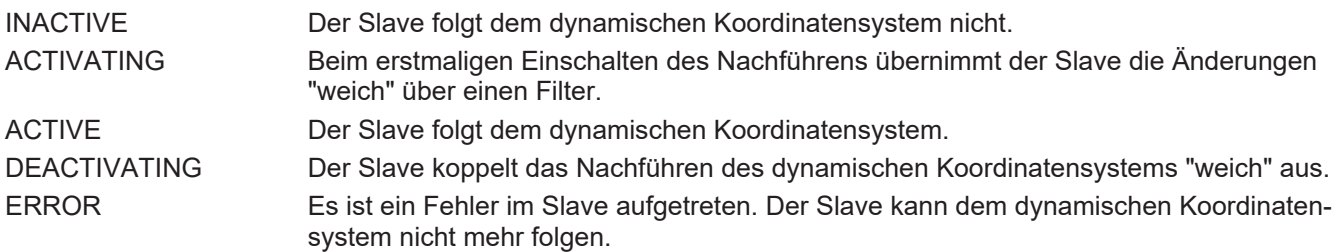

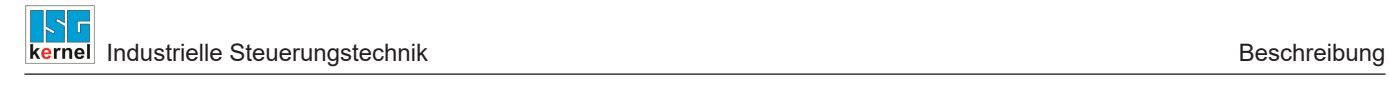

# <span id="page-12-0"></span>**2.2.2.1 Control Unit**

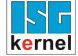

<span id="page-13-0"></span>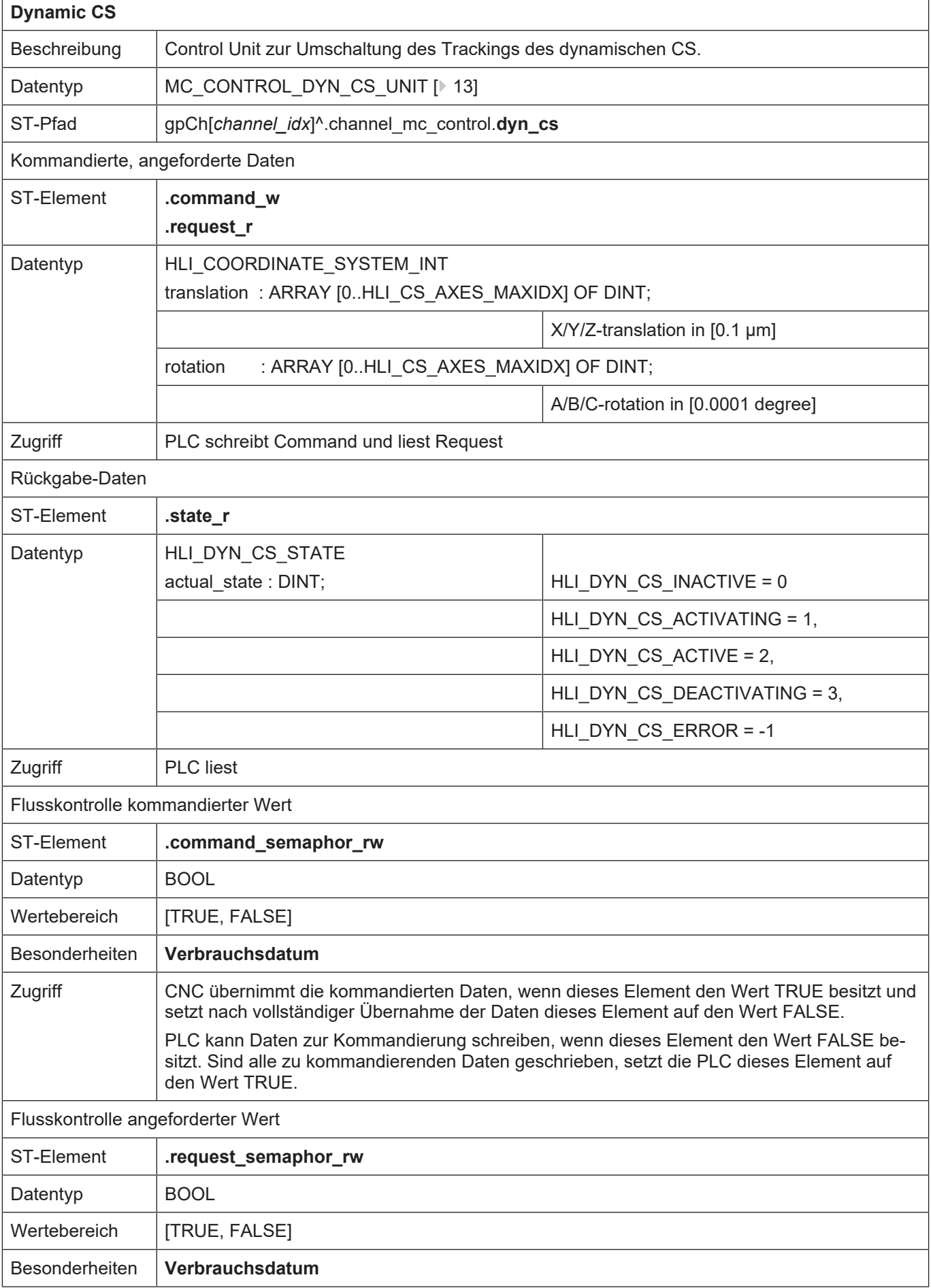

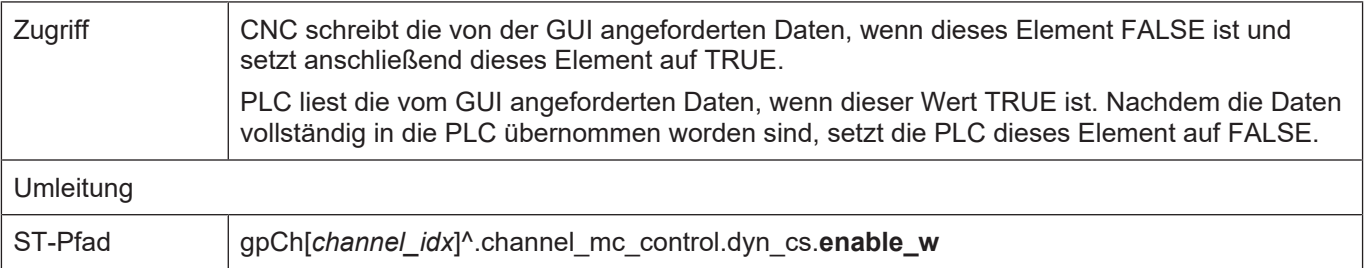

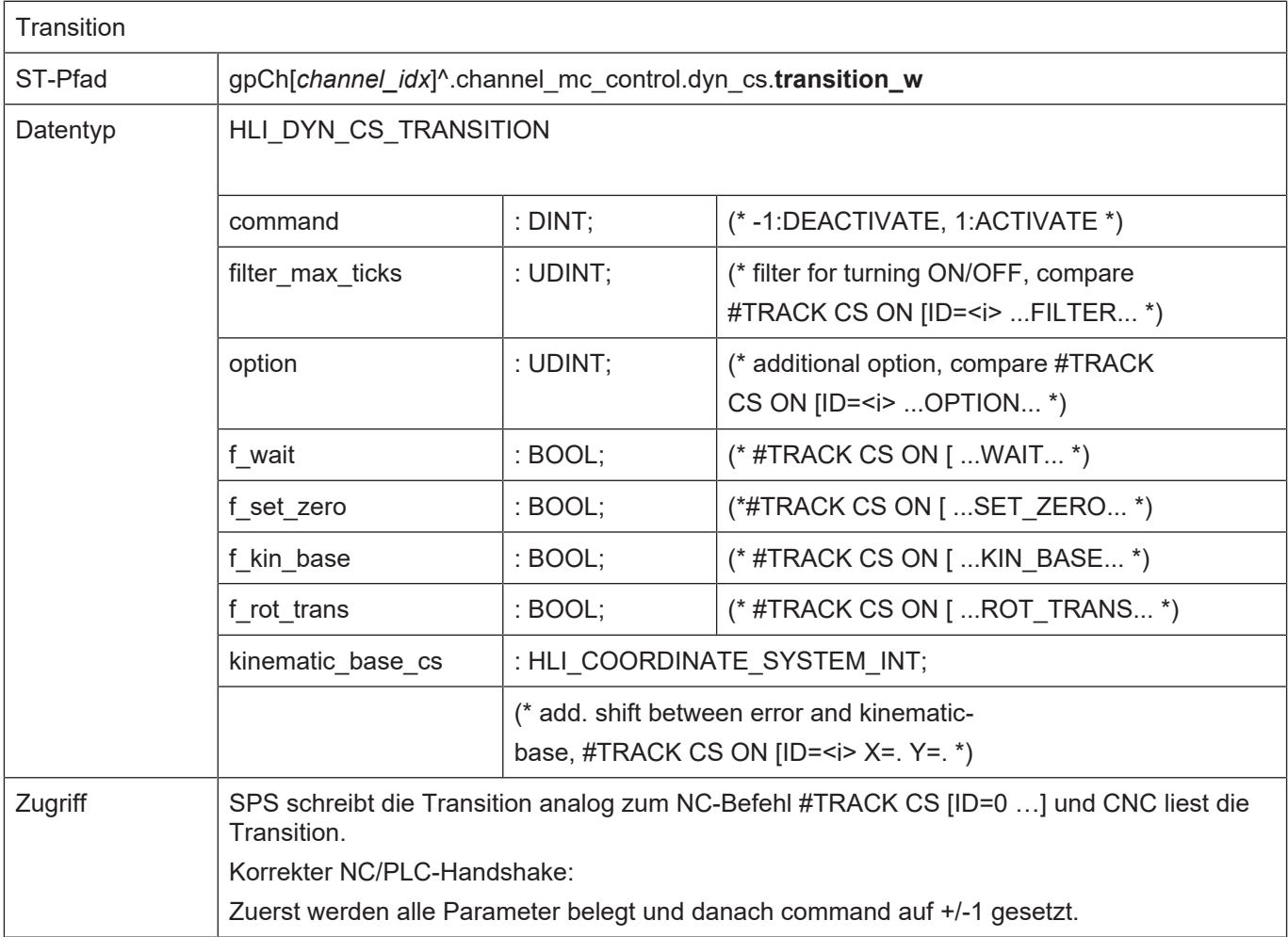

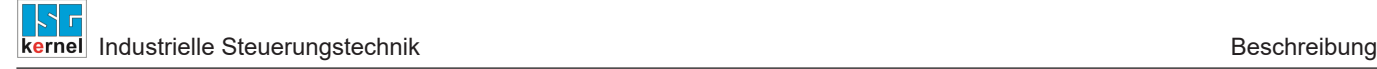

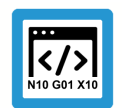

# **Programmierbeispiel**

# **Control Unit**

```
TYPE HLI COORDINATE SYSTEM INT :
STRUCT
 translation : ARRAY [0..HLI CS AXES MAXIDX] OF DINT;
fill up 2 : DINT;
rotation : ARRAY [0..HLI CS AXES MAXIDX] OF DINT;
 fill up 1 : DINT;
END STRUCT
END_TYPE
TYPE HLI DYN CS STATE :
STRUCT
 actual state : UDINT;
 fill up 1 : DINT;
END_STRUCT
END_TYPE
TYPE HLI_DYN_CS_TRANSITION :
STRUCT
 command : DINT;
 filter max ticks : UDINT;
 option : UDINT;
 f_wait : BOOL;<br>f set zero : BOOL;
 f<sup>-</sup>set zero
f kin base : BOOL;
f rot trans : BOOL;
 kinematic base cs : HLI COORDINATE SYSTEM INT;
END_STRUCT
END<sup>-TYPE</sup>
TYPE MC_CONTROL_DYN_CS_UNIT :
STRUCT
 enable w : BOOL; (* MC <-- PLC takes care *)
 request semaphor rw : BOOL; (* Valid semaphore *)
 command semaphor rw : BOOL; (* Valid semaphore *)
 fill up 1 : BOOL;
 fill up 2 : DINT;
   request_r           : HLI_COORDINATE_SYSTEM_INT;
 command w \qquad: HLI COORDINATE SYSTEM INT;
 transition w : HLI DYN CS TRANSITION;
   state_r             : HLI_DYN_CS_STATE;
END STRUCT
END_TYPE
```
# **2.3 Nachfolgender Slave**

# **2.3.1 Schalten über NC-Befehl**

<span id="page-15-1"></span><span id="page-15-0"></span>Der Slave kann dem dynamischen Koordinatensystem eines beliebigen Masters folgen. Dies kann über einen NC-Befehl gesteuert werden.

<span id="page-16-0"></span>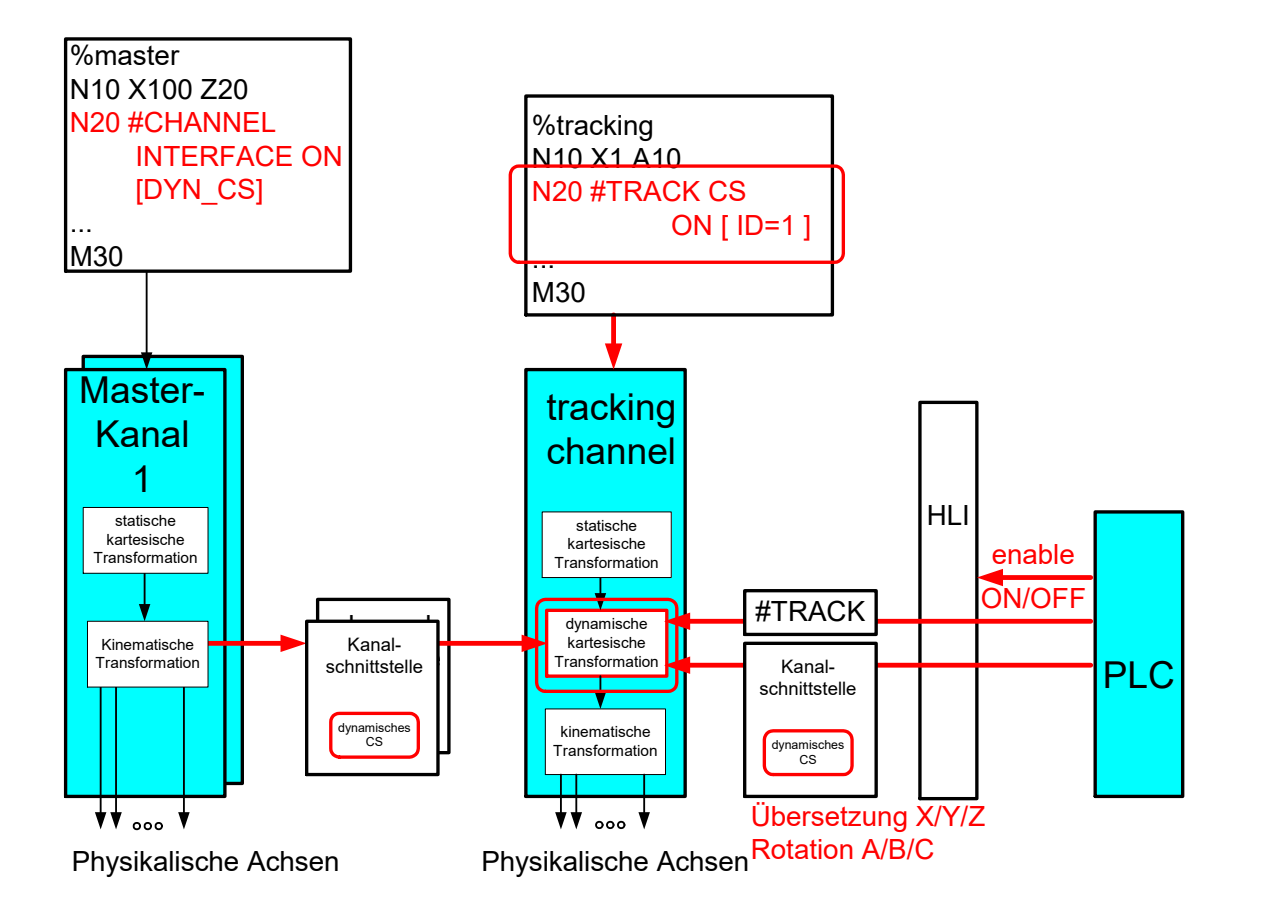

**Abb. 7: Dynamisches Koordinatensystem über SPS**

**Der Befehl zum Einschalten besitzt folgende Syntax**

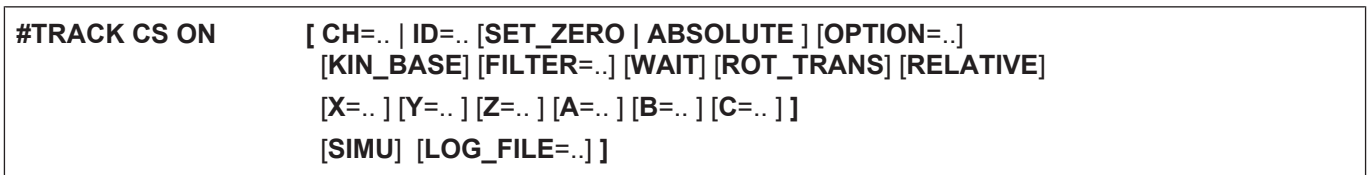

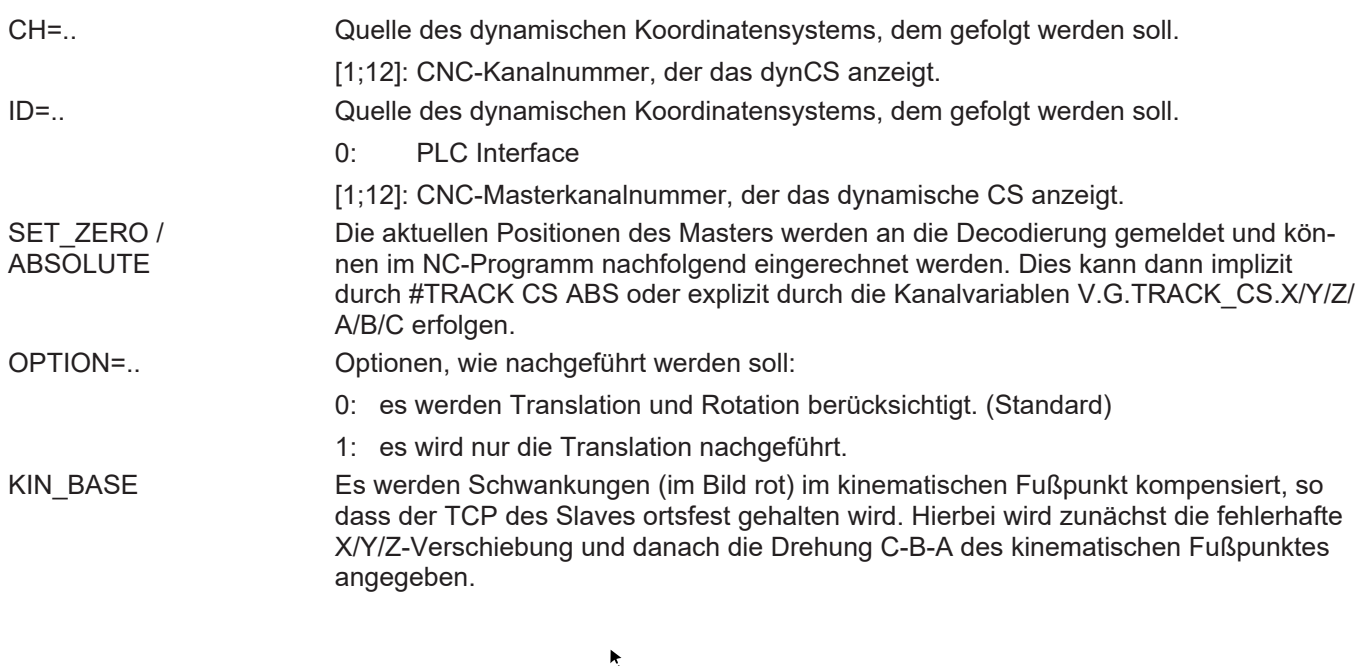

<span id="page-17-0"></span>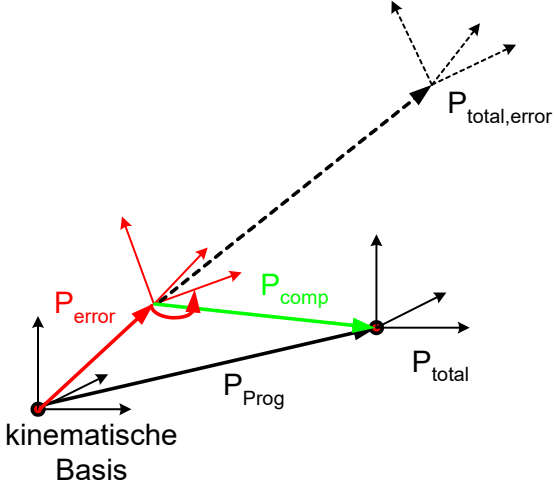

# **Abb. 8: Verschiebungen des Dynamischen Koordinatensystems**

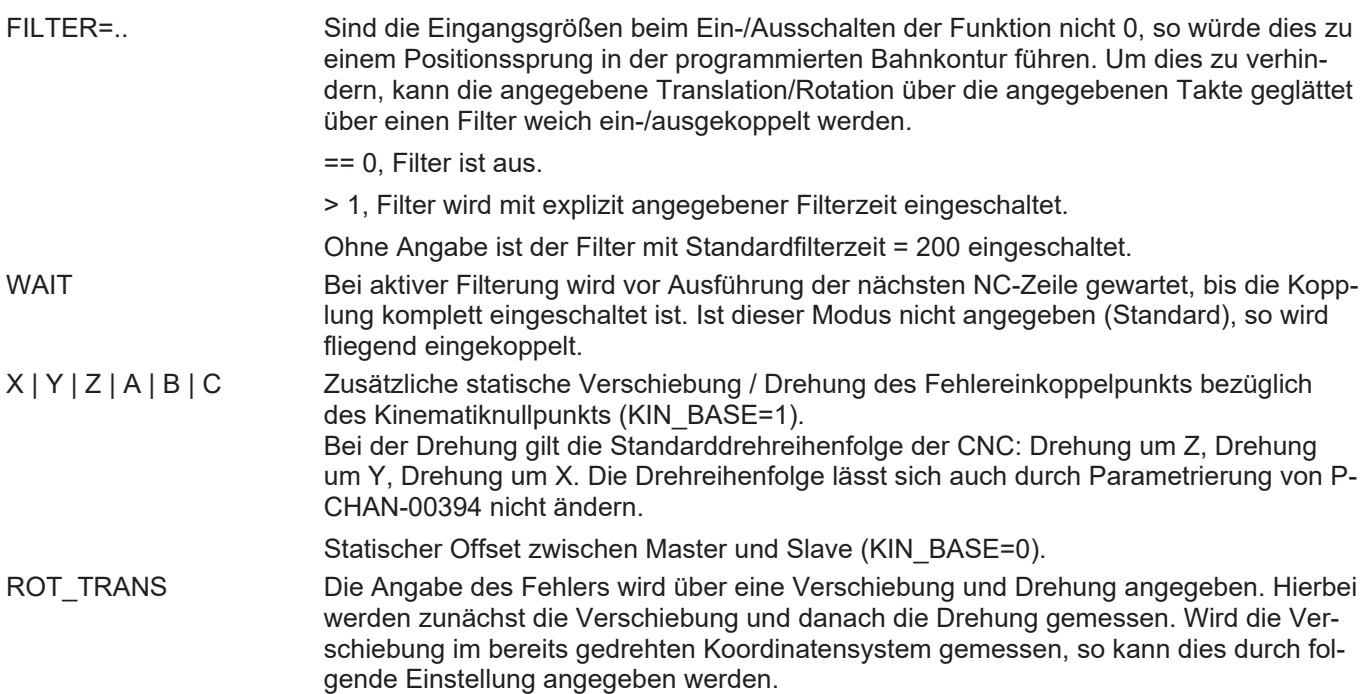

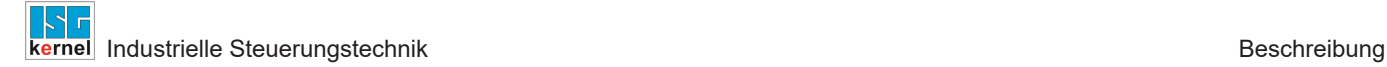

# **Verschiebung / Drehung X | Y | Z | A | B | C**

Die Angabe einer zusätzlichen Verschiebung / Drehung hat je nach Anwendungsfall eine unterschiedliche Bedeutung:

#### **Anwendung: Bewegtes Werkstück**

Der statische Lageversatz des Slaves zum Master kann über diese Parameter angegeben werden. Im nachfolgenden Beispiel wäre dies:

#TRACK CS […**X=400 Y=700 C= - 90**…]

<span id="page-18-0"></span>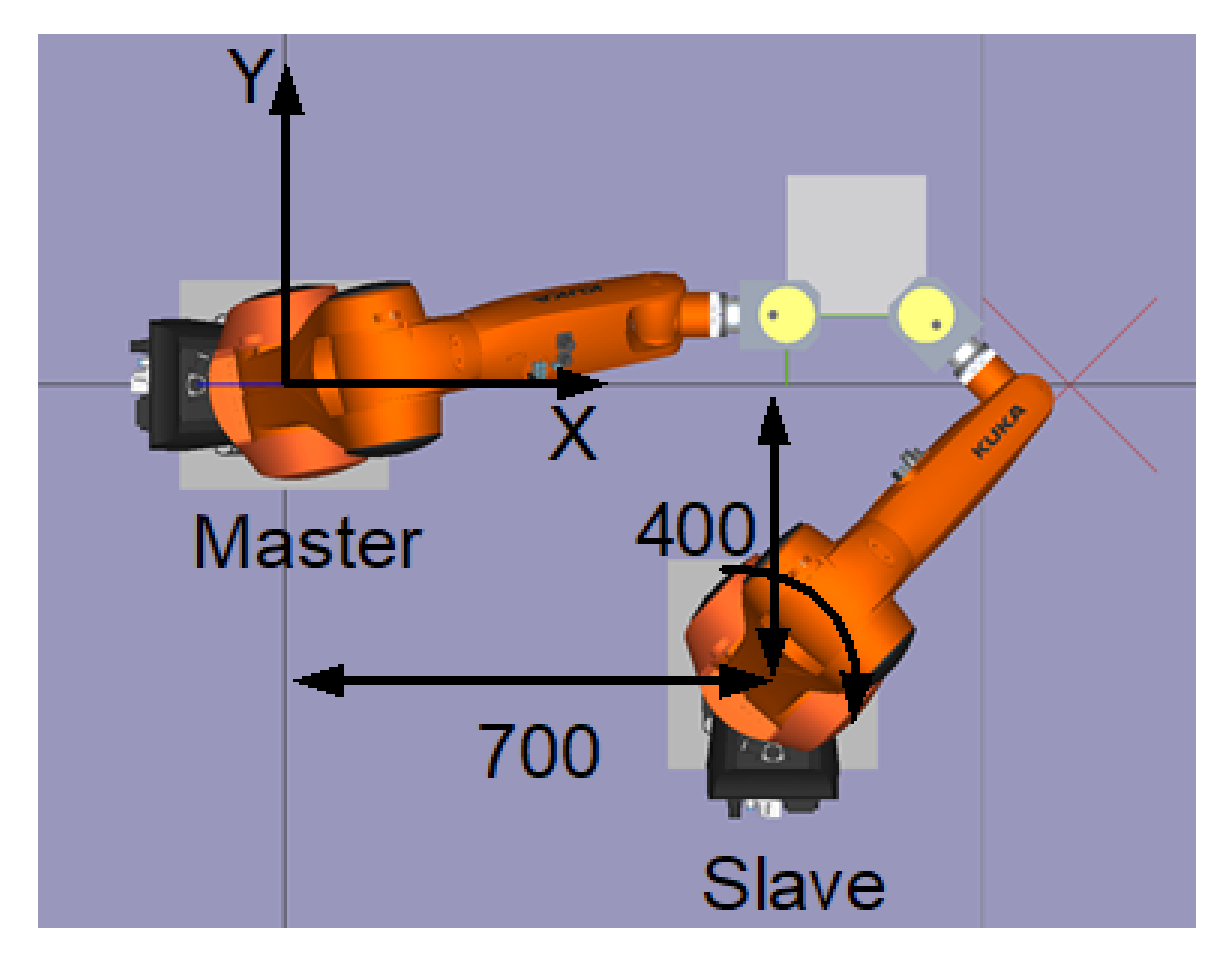

**Abb. 9: Zwei Roboter bearbeiten ein bewegtes Werkstück**

#### **Anwendung: Schwankungen des Kinematikfußpunkts**

Über die Parameter können zusätzliche statische Verschiebungen / Drehungen (im Bild blau) zwischen dem Angriffspunkt des Fehlers und dem kinematischen Fußpunkt angegeben werden.

#TRACK CS […**KIN\_BASE …X=200** …]

<span id="page-19-0"></span>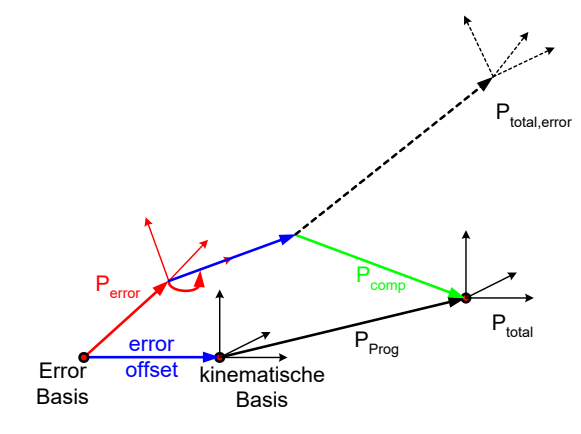

**Abb. 10: Schematische Darstellung des #TRACK CS-Befehls**

## **Der Befehl zum Ausschalten besitzt folgende Syntaxelemente:**

#### **#TRACK CS OFF** [ **WAIT** ]

WAIT Bei aktiver Filterung wird vor Ausführung der nächsten NC-Zeile gewartet, bis die Kopplung komplett ausgeschaltet ist. Ist dieser Modus nicht angegeben (Standard), so wird fliegend ausgekoppelt.

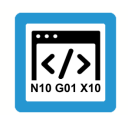

**Programmierbeispiel**

**Schalten über NC-Befehl**

%TrackCS **; Dynamisches CS von SPS empfangen N6076 #TRACK CS ON [ID=0 OPTION=1 FILTER=1000]** N6085 G01 X0 C0 N6080 X0 Y0 Z0 A0 B0 C0 **N6077 #TRACK CS OFF [WAIT]; Warten bis Kopplung komplett aus** M30

# **2.3.1.1 Berücksichtigung der Masterposition im Slave**

#### **Verrechnung der aktuellen Masterposition beim Einschalten**

<span id="page-20-0"></span>Die aktuelle Position des Masters kann beim Tracking im Slave mit berücksichtigt werden. Beim Aktivieren des Nachführens kann angegeben werden, ob die aktuelle Masterposition an die Dekodierung des Slavekanals übertragen wird (Option SET\_ZERO). Ist dies angewählt, so werden die Masterpositionen in kanalspezifischen Variablen abgelegt. Dies kann nur im Stillstand des Slavekanals, d.h. nicht fliegend, erfolgen.

V.G.TRACK\_CS.X/Y/Z/A/B/C

<span id="page-20-1"></span>Die Verrechnung der Masterposition im Slave kann dann über verschiedene NC-Befehle (#TRACK CS ABS, G92, #CS, etc.) individuell erfolgen.

## **2.3.1.1.1 Implizites achsspezifisches Verrechnen (#TRACK CS ABS)**

#### **#TRACK CS ABS**

Der Nullpunkt des nachführenden Kanals wird in das Zentrum des dynamischen Koordinatensystems gelegt.

D.h. wird im nachführenden Kanal anschließend X0 Y0 Z0 programmiert, so führt dieser Kanal eine Bewegung in das Zentrum des dynamischen Koordinatensystems aus.

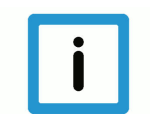

# **Hinweis**

Liegt der Slave nicht im TCP des Masters, so wird ein Positionsversatz bei einer Drehung des Masters nicht berücksichtigt.

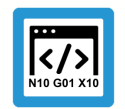

## **Programmierbeispiel**

**Implizites achsspezifisches Verrechnen**

```
%TrackCS
```

```
N6000 #TRACK CS ON[ ID=2 SET_ZERO FILTER=1000 ]
N7000 #TRACK CS ABS       ;Implizites Verrechnen
;Aequivalentes explizites Verrechnen über G92
N7010 G92 X=V.G.TRACK CS.X Y=V.G.TRACK CS.Y \
                     Z=V.G.TRACK_CS.Z A=V.G.TRACK_CS.A \
                    B=V.G.TRACK_CS.B C=V.G.TRACK_CS.C
N8000 X0 Y0 Z0 A0 B0 C0   ;Bewege Slave in Masterzentrum
…
M30
```
# **2.3.1.1.2 Explizites Verrechnen**

#### **V.G.TRACK\_CS.X, etc.**

<span id="page-21-0"></span>Über diese kanalspezifischen Variablen kann die aktuelle Masterposition verrechnet werden. Wird diese Position z.B. über eine Verschiebung als 0 definiert, so befindet sich der Nullpunkt des nachführenden Kanals im Zentrum des dynamischen Koordinatensystems. Es werden die Position und die Orientierung berücksichtigt. D.h. wird nachfolgend der Master gedreht, so folgt der Slave der Drehung um den TCP des Masters.

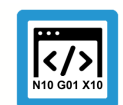

**Programmierbeispiel**

**Explizites Verrechnen**

%TrackCS

N6000 **#TRACK CS ON**[ ID=2 **SET\_ZERO** FILTER=1000 ] ; Yaw-Pitch-Roll : negative B-Achse N7000 #CS ON[TRCK\_CS] [**V.G.TRACK\_CS.X, V.G.TRACK\_CS.Y, V.G.TRACK\_CS.Z, V.G.TRACK\_CS.A, -V.G.TRACK\_CS.B, V.G.TRACK\_CS.C**] N8000 X0 Y0 Z0 A0 B0 C0 ; Bewege Slave in Masterzentrum

;… M30

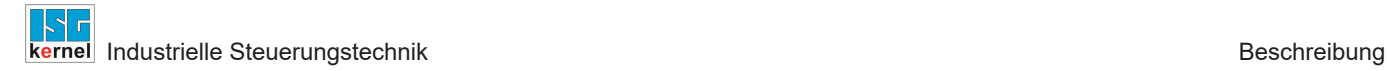

# **2.3.2 Schalten über SPS-Befehl**

<span id="page-22-0"></span>Neben dem Steuern des nachführenden Slaves über einen NC-Befehl kann dies äquivalent auch über eine Vorgabe durch die SPS erfolgen.

<span id="page-22-1"></span>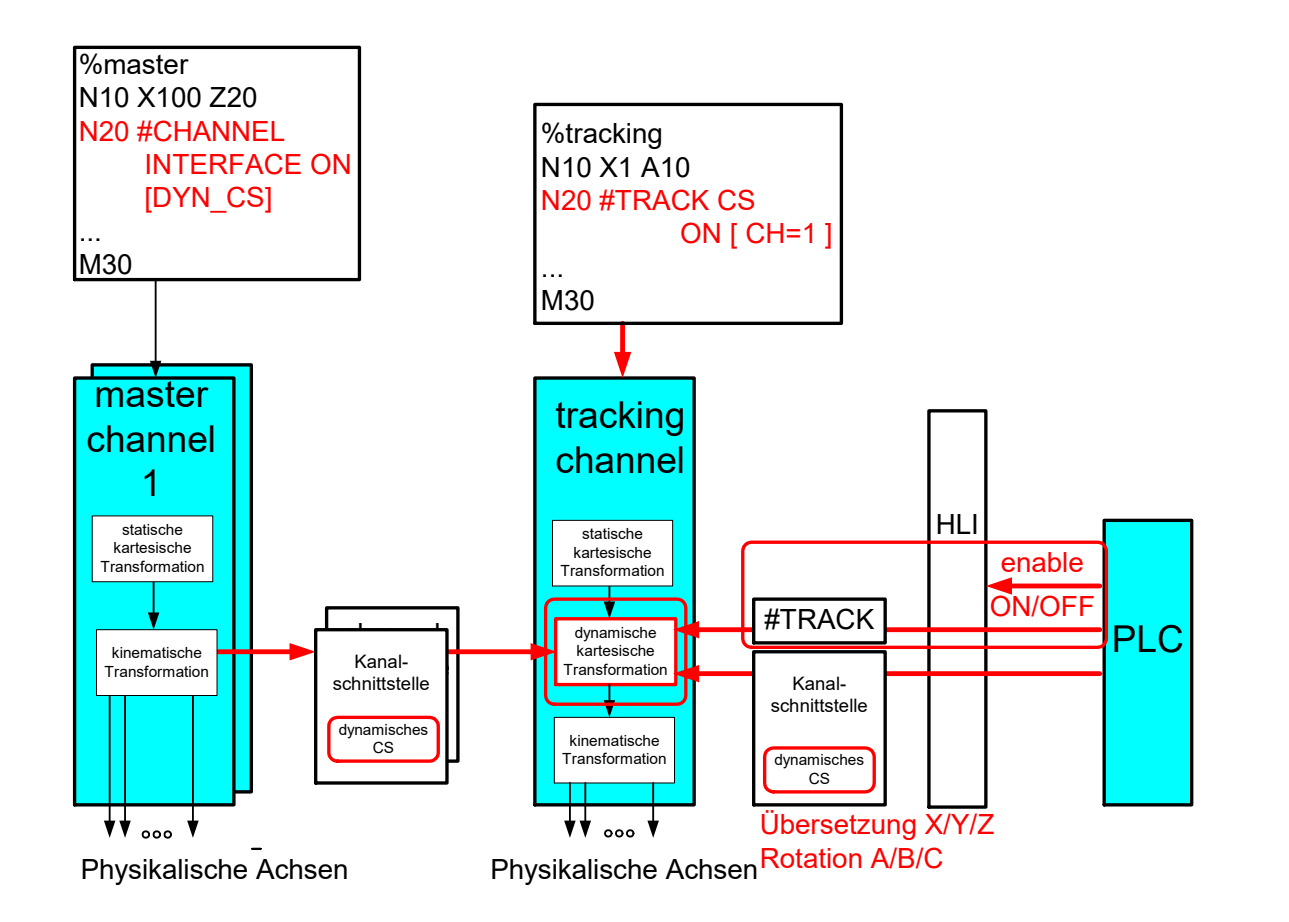

**Abb. 11: Dynamisches Koordinatensystem über PLC**

## **PLC Schaltoptionen (vgl. #TRACK CS ON/OFF)**

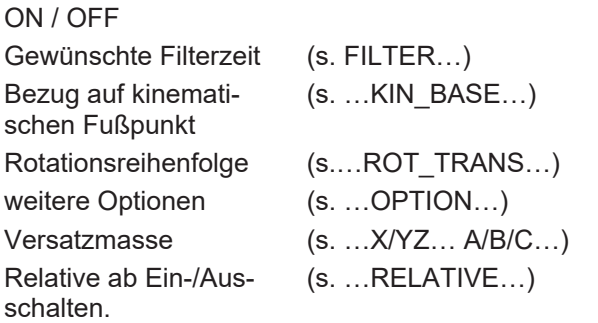

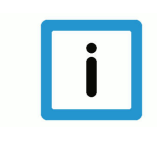

## **Hinweis**

Ein Warten vor dem Weiterfahren, bis das Folgen des Slaves vollständig aktiv oder beendet ist, kann durch die SPS explizit gesteuert werden. D.h. die SPS gibt z.B. nach dem Ein-/Aus-Schalten die Vorschubfreigabe im Masterkanal erst, nachdem der Status = INACTIVE / ACTIVE ist.

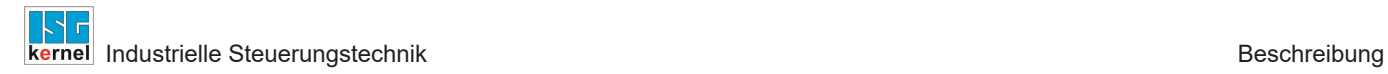

# **2.3.3 Anzeige auf dem HLI**

<span id="page-23-0"></span>Die Eingangs- und Ausgangswerte des dynamischen Koordinatensystems können auf dem HLI angezeigt werden.

<span id="page-23-1"></span>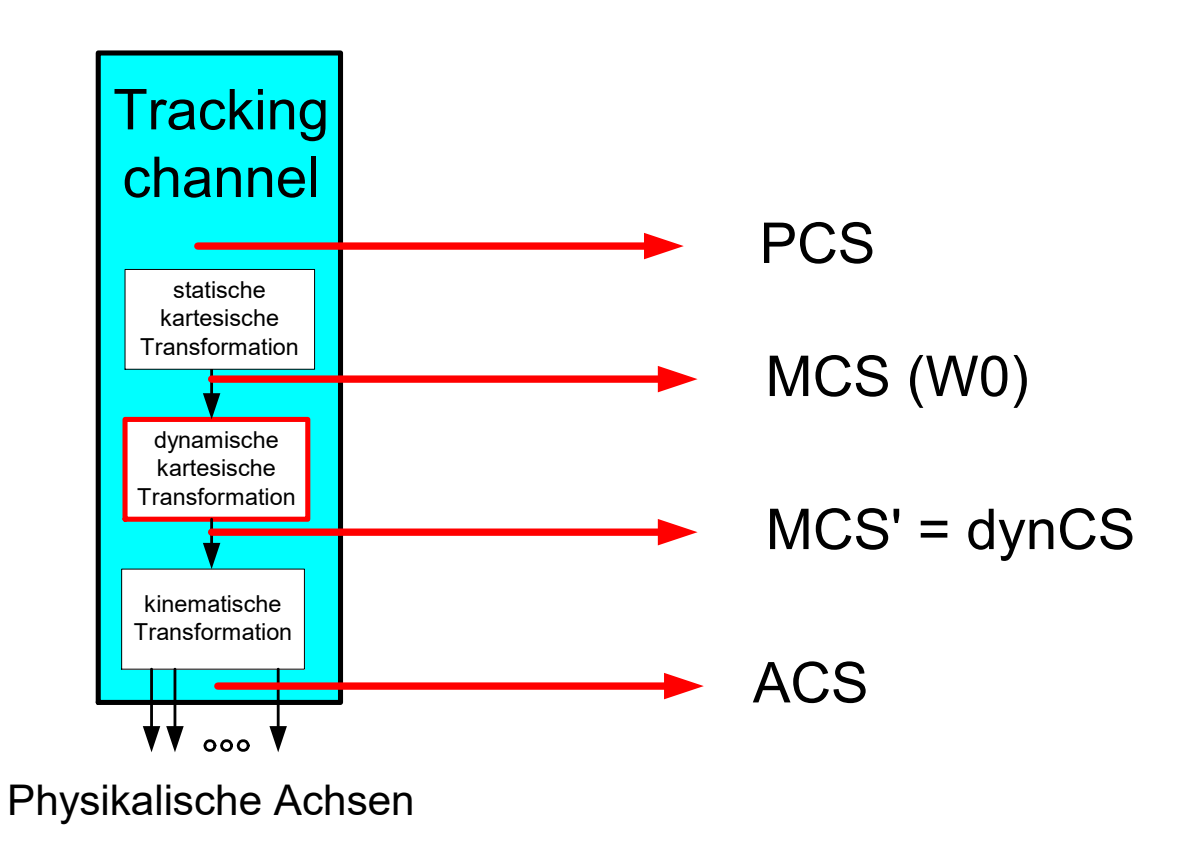

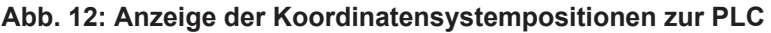

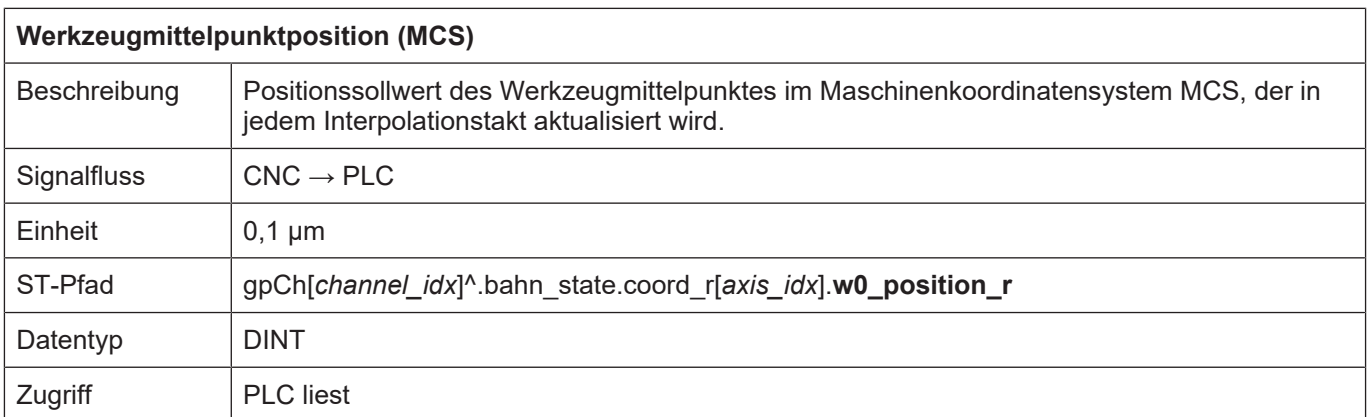

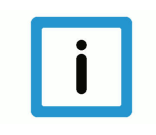

# **Hinweis**

Wegen Kompatibilität muss die Anzeige der **w0\_position\_r** in der Kanalliste über P-CHAN-00145 (kin\_trafo\_display = 1) aktiviert werden.

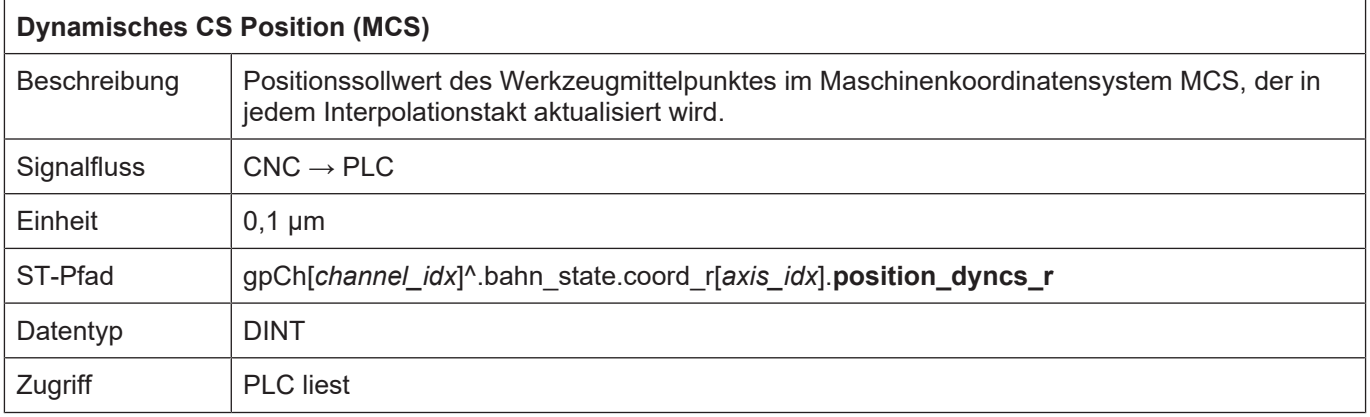

# **2.3.4 Diagnose**

#### **Protokollierung aktivieren**

<span id="page-24-0"></span>Bei der Berechnung des dynamischen Koordinatensystems können für Diagnosezwecke die Eingangs- und Ausgangswerte sowie das aktuelle dynCS mitprotokolliert werden. Die Protokolldaten werden beim Upload der Diagnosedaten aus der Steuerung geladen und in eine Datei geschrieben. Die Protokollierung wird in der Hochlaufliste mit P-STUP-00074 aktiviert:

Beispiel:

configuration.channel[0].interpolator.dyn\_cs\_history\_max 1000

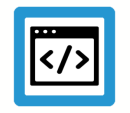

**Beispiel Diagnose**

```
BAHN : DYNAMIC CS, CHANNEL-NR.:  1
```

```
=======================================================================
dynCs : max entries per PDU 15
TIME  STATE POSITION_IN CS_TRANSLATION  CS_ROTATION  POSITION_OUT
288943  1) 2  (3200,0,0,0,0,0)  (1000,-1000,0)  (0,0,0)  (4200,-1000,0,0,0,0)
944  2) 2 (3200,0,0,0,0,0) (1000,-1000,0) (0,0,0) (4200,-1000,0,0,0,0)
945  3) 2 (3200,0,0,0,0,0) (1000,-1000,0) (0,0,0) (4200,-1000,0,0,0,0)
946  4) 2 (3200,0,0,0,0,0) (1000,-1000,0) (0,0,0) (4200,-1000,0,0,0,0)
947  5) 2 (3200,0,0,0,0,0) (1000,-1000,0) (0,0,0) (4200,-1000,0,0,0,0)
948  6) 2 (3200,0,0,0,0,0) (1000,-1000,0) (0,0,0) (4200,-1000,0,0,0,0)
949  7) 2 (3200,0,0,0,0,0) (1000,-1000,0) (0,0,0) (4200,-1000,0,0,0,0)
950  8) 2 (3200,0,0,0,0,0) (1000,-1000,0) (0,0,0) (4200,-1000,0,0,0,0)
951  9) 2 (3200,0,0,0,0,0) (1000,-1000,0) (0,0,0) (4200,-1000,0,0,0,0)
952  10) 2 (3200,0,0,0,0,0) (1000,-1000,0) (0,0,0) (4200,-1000,0,0,0,0)
953  11) 2 (3200,0,0,0,0,0) (1000,-1000,0) (0,0,0) (4200,-1000,0,0,0,0)
954  12) 2 (3200,0,0,0,0,0) (1000,-1000,0) (0,0,0) (4200,-1000,0,0,0,0)
955  13) 2 (3200,0,0,0,0,0) (1000,-1000,0) (0,0,0) (4200,-1000,0,0,0,0)
956  14) 2 (3200,0,0,0,0,0) (1000,-1000,0) (0,0,0) (4200,-1000,0,0,0,0)
957  15) 2 (3200,0,0,0,0,0) (1000,-1000,0) (0,0,0) (4200,-1000,0,0,0,0)
958  16) 2 (3200,0,0,0,0,0) (1000,-1000,0) (0,0,0) (4200,-1000,0,0,0,0)
```
nel Industrielle Steuerungstechnik Beschreibung und der Steuerungstechnik Beschreibung und der Steuerungstechnik

```
BAHN LOGGING KANAL-NR.: 1
=======================================================================
BF 8 logging : 16/40, level ffffffff, index 16
        time level  message
-----------------------------------------------------------------------
    260482 00000001 BAHN restart... start
    260486 00000001 BAHN restart...finished
    279043 00000010 dynCS: cmd=ON PLC=1 N0 FILTER=1000 WAIT=1
    279044 00000010 dynCS: ON, axes positions
    279044 00000010   a[0..2](3200, 0, 0)
    279044 00000010   a[3..5](0, 0, 0)
    279044 00000010 dynCS: ON, VALUE
    279044 00000010   T(0, 0, 0)
    279044 00000010   R(0, 0, 0)
    280043 00000010 dynCS: is on = DYN_CS_SYNC_ACTIVE
    288777 00000010 dynCS: cmd=OFF PLC=1 N0 FILTER=1000
    288777 00000010   a[0..2](3200, 0, 0)
    288777 00000010   a[3..5](0, 0, 0)
    288777 00000010 dynCS: VALUE
    288777 00000010   T(1000, -1000, 0)
    288777 00000010   R(0, 0, 0)
```
# **2.4 Anwendungsfälle**

# **2.4.1 Beispiel 1: Slave folgt dem Master achsspezifisch**

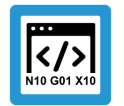

<span id="page-26-1"></span><span id="page-26-0"></span>**Programmierbeispiel**

**Slave folgt dem Master achsspezifisch**

%TrackCS-Master #TRAFO ON

G1 G90 AB=90 F200 ;Magazin-Position anfahren  $AB=30$ N20 #CHANNEL INTERFACE ON [TRACK\_CS]

\$WHILE 1 #SIGNAL SYN [ID3 COUNT1] #WAIT SYN [ID1] N20 **#CHANNEL INTERFACE ON [TRACK\_CS]** M0 ;Warte auf Biegeroboter in Magazinposition AB=127.7213 F200 ;Arbeitsposition

#SIGNAL SYN [ID2 COUNT1] ;Setze Rohr in Arbeitsposition

```
N20 #CHANNEL INTERFACE OFF [TRACK_CS]
```
AB=30 ;Magazin

\$ENDWHILE

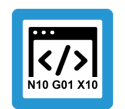

# **Programmierbeispiel**

**Slave folgt dem Master achsspezifisch 2**

```
%TrackCS-Slave
$WHILE 1
#FLUSH WAIT
;Sicherstellen, dass Master und Slave an Position sind
N20 #SIGNAL SYN [ID1 COUNT1]
#WAIT SYN [ID3]
```
;Schnittstelle abfragen & Master führen lassen N10 **#TRACK CS ON [ID=2 SET\_ZERO]** #TRACK CS ABS

AM=0 AH=0 AA=25.44 ;Transfergreifer anfahren #PSET AA=0

N30 #FLUSH CONTINUE N40 #WAIT SYN [ID2] ;Warte auf Rohr in Arbeitsposition **#TRACK CS OFF [ID=2]**

N00860 ;Initialbewegung zum Rohr durchfuehren N00940 ;Anstellwinkel variieren N00950 AA=60 N00950 AA=-60 N00950 AA=60 N00950 AA=-60 N00950 AA=0 \$ENDWHILE

# **2.4.2 Beispiel 2: Schwankungen des Fußpunktes einer Kinematik**

<span id="page-28-0"></span>Reine Verschiebungen im Fußpunkt könnten auch im TCP-Werkzeugmittelpunkt durch eine inverse Verschiebung ausgeglichen werden. Kommen jedoch zusätzlich Drehungen hinzu, so lässt sich das nicht mehr einfach ausgleichen.

Die CNC kann dies jedoch durch Korrektur der Zielposition (grün) ausgleichen. Der programmierte Zielpunkt wird dann so angefahren, als wären keine Fehler im Fußpunkt eingeprägt.

<span id="page-28-1"></span>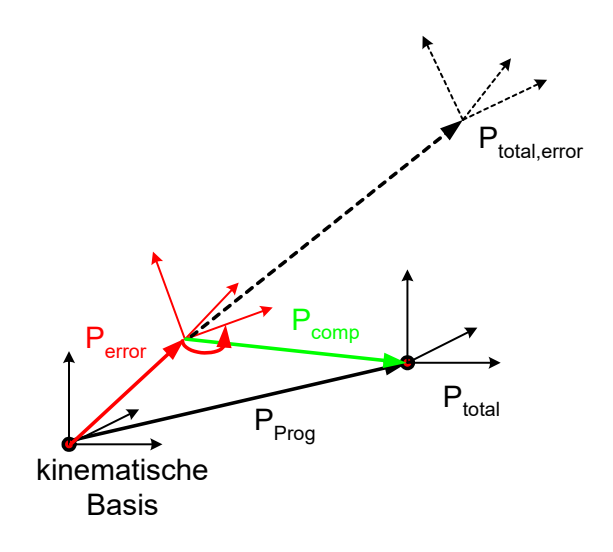

#### **Abb. 13: Schwankungen des Fußpunkts einer Kinematik**

<span id="page-28-2"></span>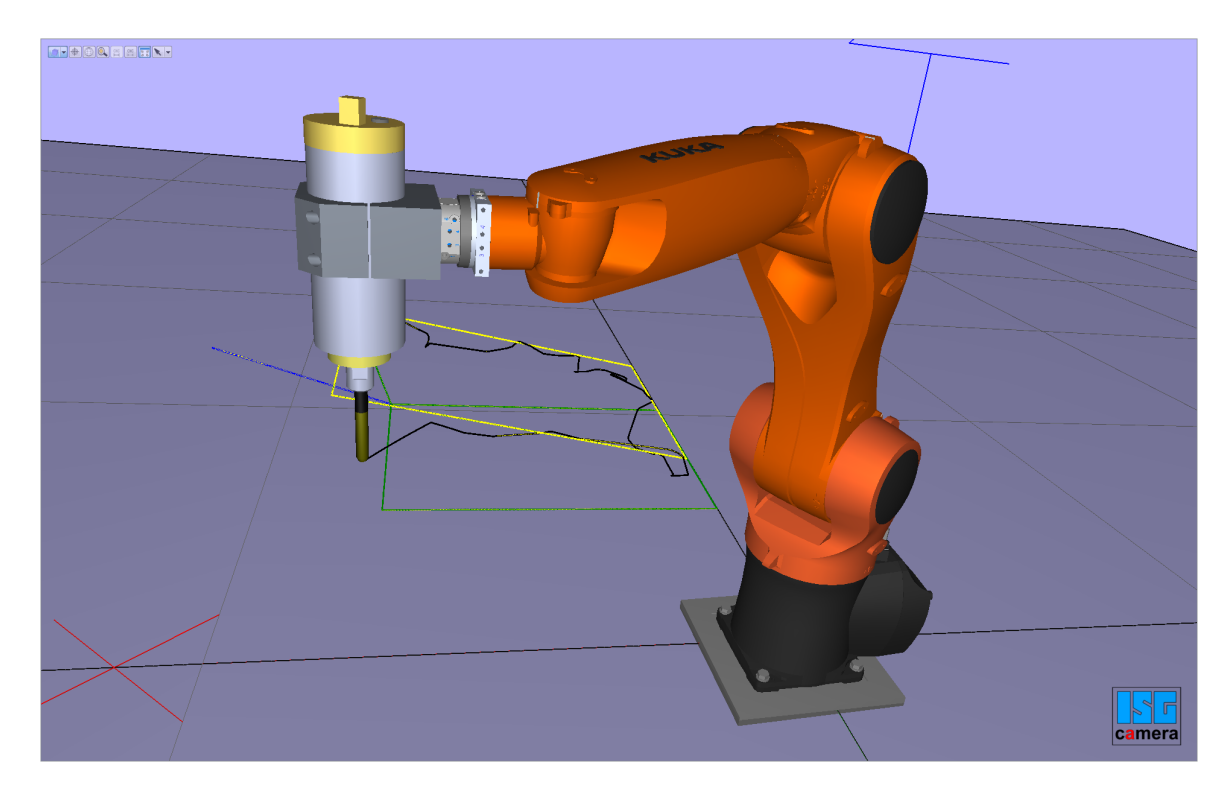

**Abb. 14: Schwankungen des Fußpunkts einer Kinematik**

## **Struktur bei der Fehlerkompensation**

Die Abweichung des Fusspunktes einer Kinematik wird gemessen und dann bei der Positionierung des TCP der Kinematik zur Kompensation als Fehler über das dynamische Koordinatensystem berücksichtigt.

<span id="page-29-0"></span>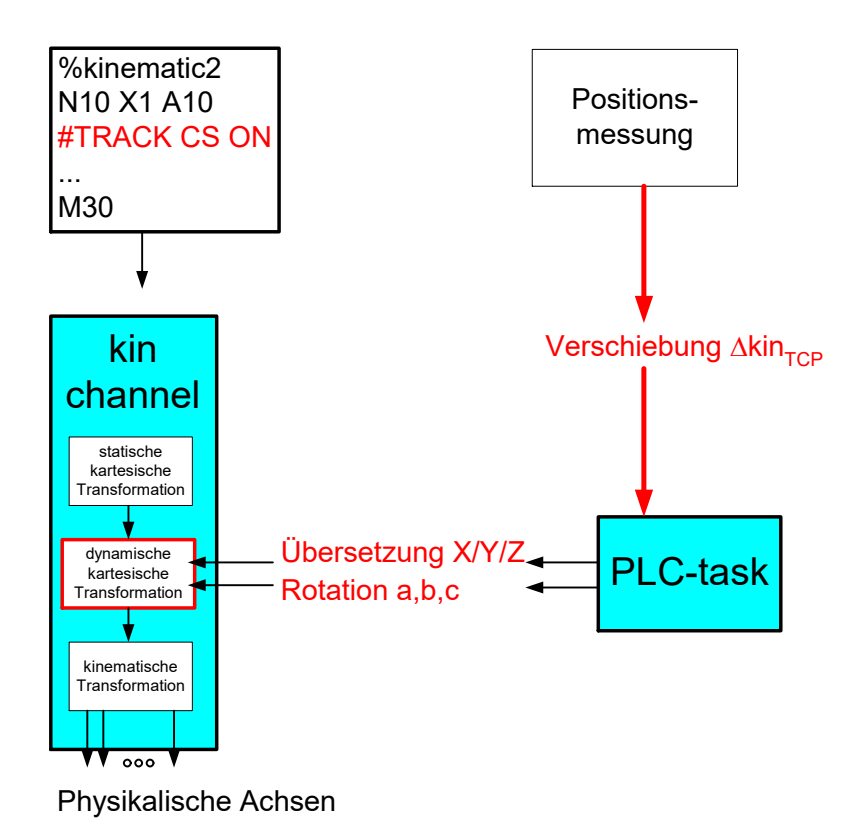

#### **Abb. 15: Ermittlung der Schwankungen**

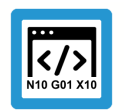

# **Programmierbeispiel**

**Schwankungen des Fußpunktes einer Kinematik**

```
%dynCS-agilus
…
;Fahren auf sichere Position um Kompensation abzuwählen
```
N1000 Z200 ;Kompensiere Fehler in Fußpunkt, Fehlerausgleich durch SPS N1010 **#TRACK CS ON** [ID=0 **KIN\_BASE** OPTION=0 FILTER=1000] N2000 Z100

;Fahren mit Fehlerkompensation N2010 G01 X100 F100 … ;Fahren auf sichere Position um Kompensation abzuwählen N9000 Z200 N9010 **#TRACK CS OFF** [WAIT] ;Fahren ohne Fehlerkompensation N2000 G01 X100 F100

M30

…

# **2.4.3 Beispiel 3: Slave folgt dem bewegten Werkstück**

<span id="page-31-0"></span>In diesem Beispiel folgt der Slave dem Master mit Position und Orientierung. Der Master stellt seine aktuelle Position auf der Schnittstelle des dynamischen Koordinatensystems zur Verfügung. Der statische Offset zwischen Slave und Master wird beim Aktivieren des Nachführens mit angegeben.

<span id="page-31-1"></span>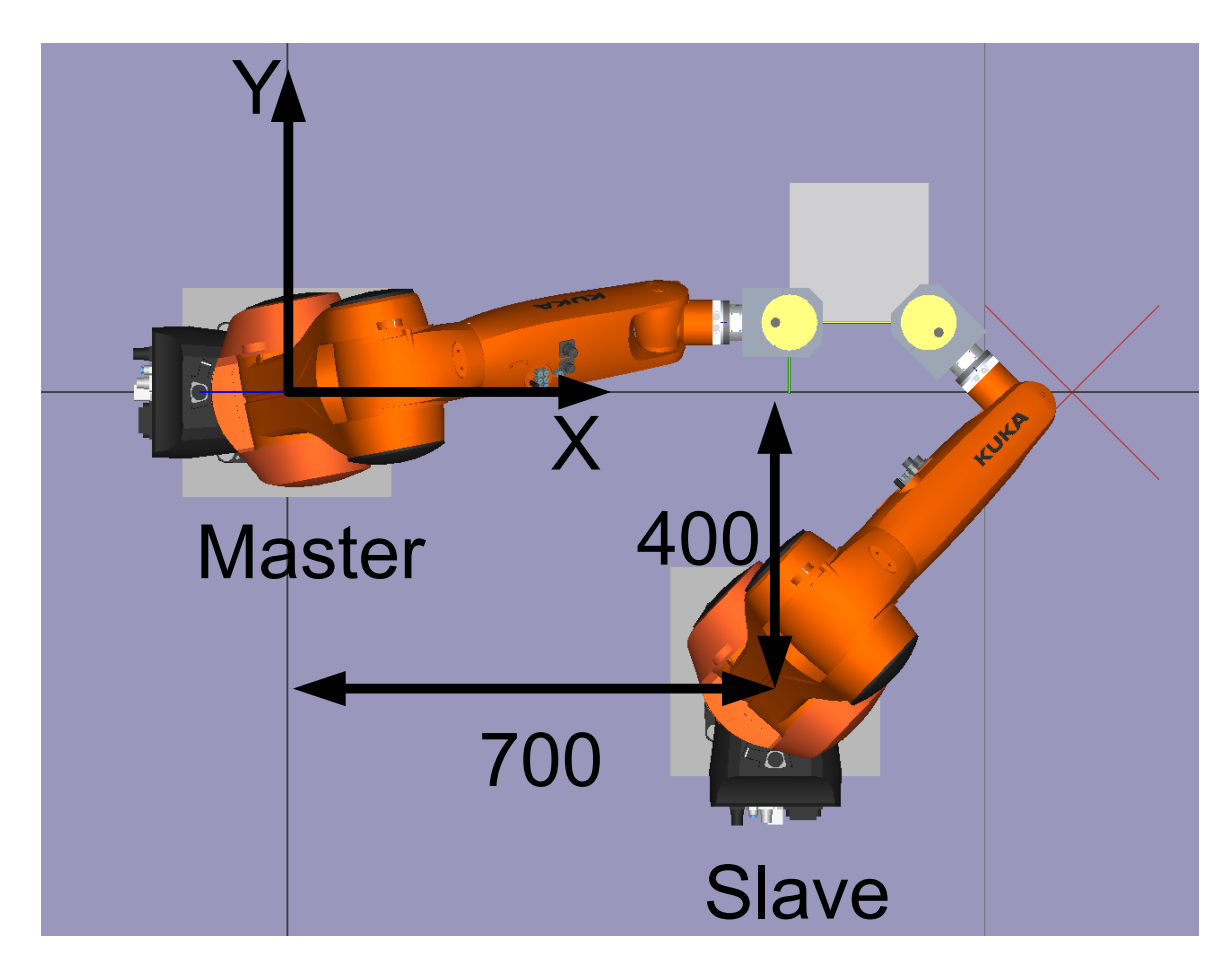

**Abb. 16: Statischer Versatz zwischen Master und Slave**

<span id="page-32-0"></span>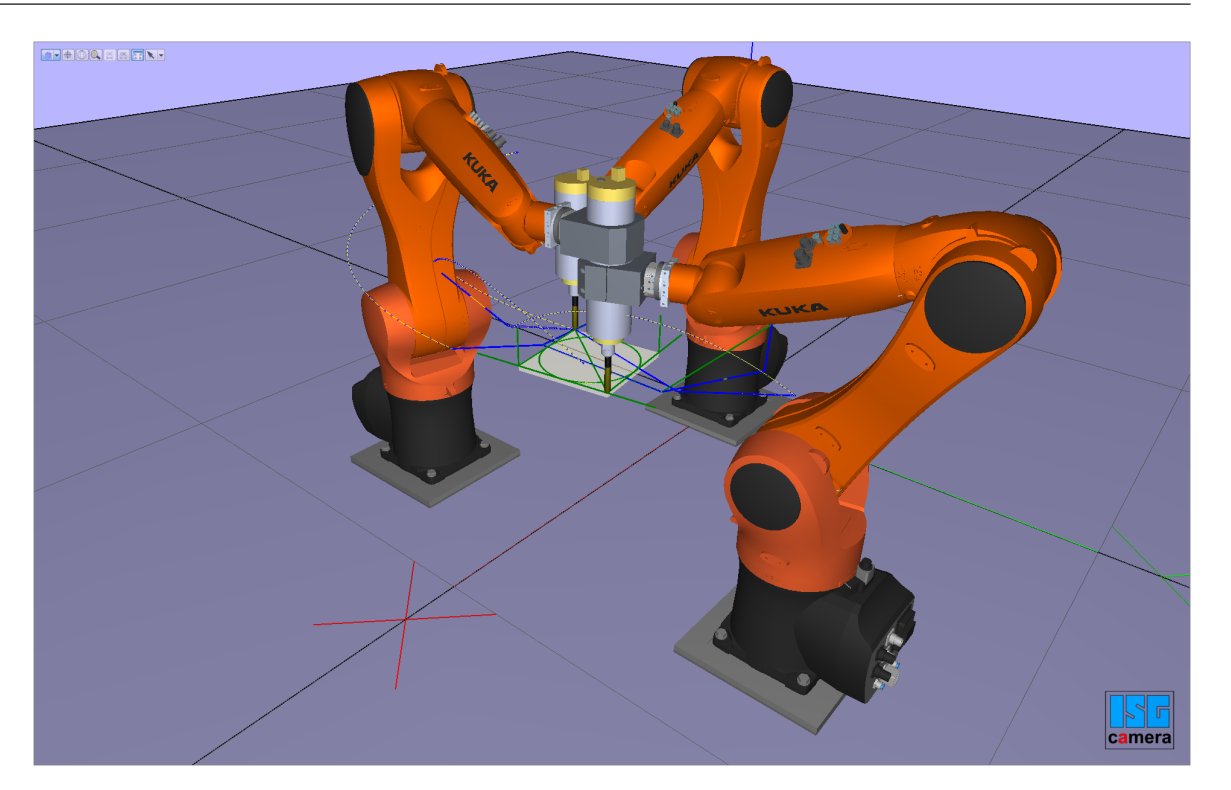

**Abb. 17: Bearbeitung zweier Slave-Roboter auf einem durch den Master-Roboter bewegten Werkstück**

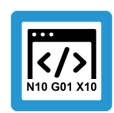

**Programmierbeispiel**

**Master = Kanal 1**

```
%dynCS-Master
```
;… N100 G01 X100 Y-45 Z45 A0 B0 C0 F5000 N200 G01 X0 Y-45 Z45 A0 B0 C0 F5000

N1000 #TRAFO[45] N1010 X720 Y0 Z450 A0 B0 C45 F1500

N2000 **#CHANNEL INTERFACE ON [DYN\_CS]** ;… N2020 B0 … N9000 **#CHANNEL INTERFACE OFF [DYN\_CS]** N9010 #TRAFO OFF N9020 M30

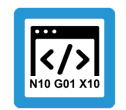

## **Programmierbeispiel**

**Slave folgt dem bewegten Werkstück**

%dynCS-Slave ;…

N3000 G01 X0 Y-45 Z45 A0 B0 C0 F5000 ;Slave ACS N3010 #TRAFO [45] N3020 X720 Y0 Z450 F5000 ;Slave MCS ;Slave-Versatz zum Master MCS N3030 **#CS ON [OFFS] [400,700,0,0,0,-90]**

N3040 X620 Y0 Z450 A0 B15 C0 F5000 ; Bewege Slave im Master MCS

; Versatz wird übergeben SLAVE zu MASTER N2010 **#TRACK CS ON** [ID=1 **SET\_ZERO X=400 Y=700 C=-90** FILTER=0 WAIT]

; Setze Slave-Nullpunkt im Masterzentrum ; Yaw-Pitch-Roll: Negative B-Achse N2020 **#CS ON** [**V.G.TRACK\_CS.X, V.G.TRACK\_CS.Y, V.G.TRACK\_CS.Z, V.G.TRACK\_CS.A, -V.G.TRACK\_CS.B, V.G.TRACK\_CS.C**] ; Bewege Slave in Masterzentrum N2200 X0 Y0 Z0 A0 B0 C0 F500 ;… N2900 **#TRACK CS OFF** [FILTER=0] N2910 #CS OFF ;… N3000 M30

# **2.4.4 Beispiel 4: Slave folgt Werkstück auf einem Drehtisch**

<span id="page-34-0"></span>In den folgenden Beispielen agiert die SPS als Master. Dabei werden die Startparameter im Ka-pitel ["Hybride Implementierung aus SPS und NC-Programm" \[](#page-35-0) $\triangleright$  [36\]](#page-35-0) über das NC-Programm übergeben und das Dynamische Koordinatensystem gestartet, während in Kapitel ["Implementie](#page-36-0)[rung über PLC" \[](#page-36-0)[}](#page-36-0) [37\]](#page-36-0) ausschließlich über die SPS gearbeitet wird.

Ziel ist es, ein Werkstück auf einem Drehtisch zu bearbeiten, während sich dieser dreht. Der Drehtisch ist hierbei als eine siebte Achse (X1) im System modelliert.

<span id="page-34-1"></span>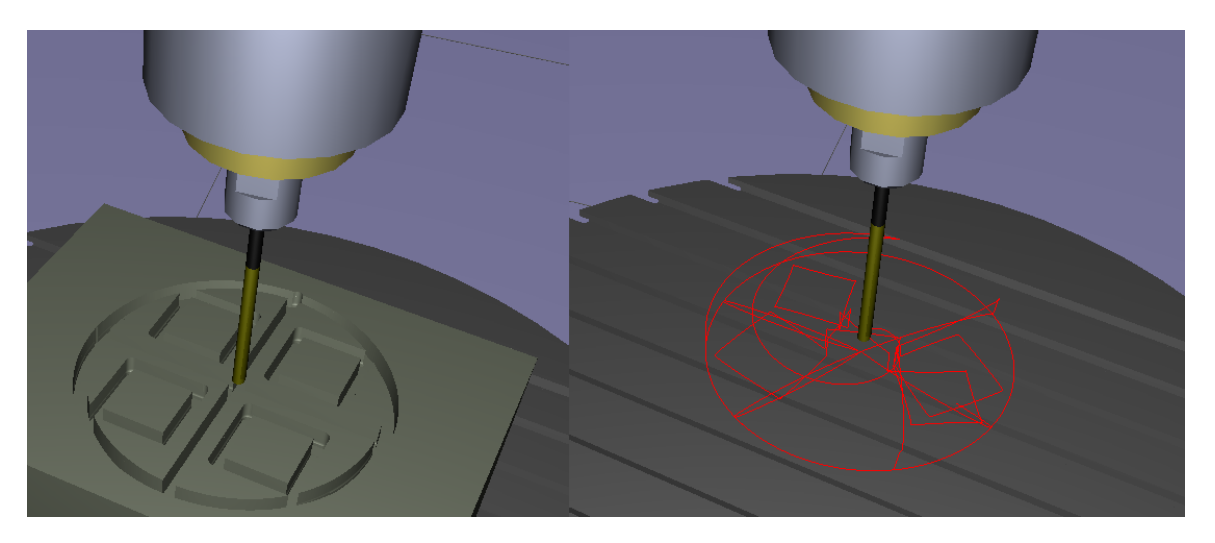

**Abb. 18: Bearbeitetes Werkstück (links) während einer Drehung, rechts die Traceansicht**

<span id="page-34-2"></span>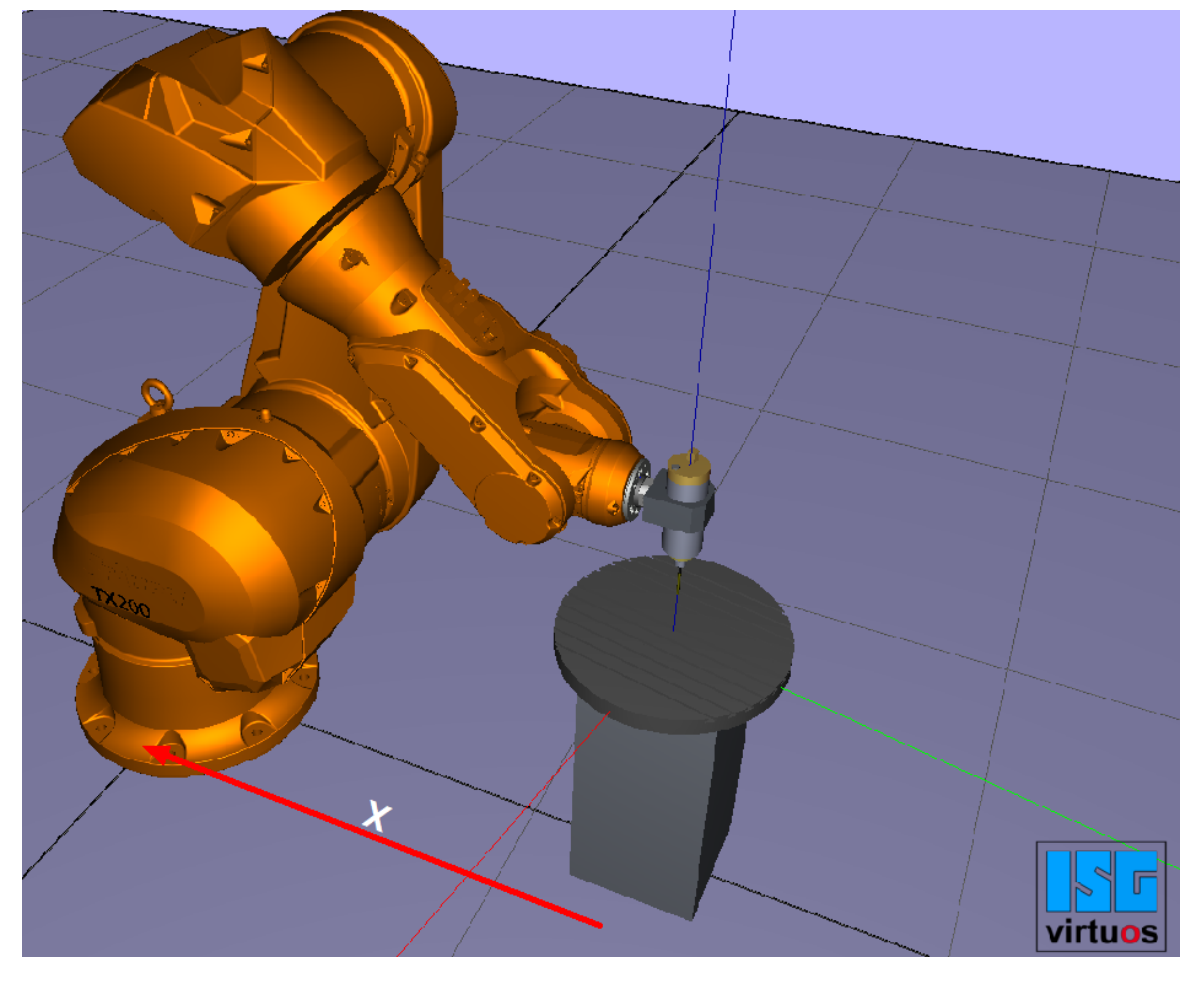

**Abb. 19: Kin\_Base Offset aus Perspektive des Masters (Drehtisch)**

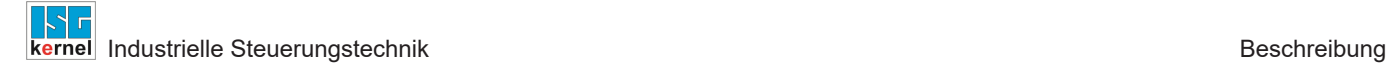

## **2.4.4.1 Hybride Implementierung aus SPS und NC-Programm**

<span id="page-35-0"></span>Im NC-Code werden die Konfigurationsparameter via. **#TRACK CS ON [ID=0 …]** übergeben, während die SPS lediglich die Korrektur bestimmt und diese weitergibt.

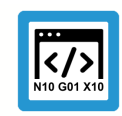

#### **Programmierbeispiel**

**Slave**

…

```
N200 X1305.92 Y0
N210 #TRACK CS ON [ID=0 OPTION=1 FILTER=0 WAIT KIN_BASE X=-1305.92] 
N230 G92 X1305.92
N240 Z90
; Roboter auf Drehachse positioniert um Sprünge
; zu verhindern
; Drehtisch (X1) wird unabhängig vom Roboter gedreht
N250 X0 Y0 X1[INDP_ASYN POS=-90 G01 F500 G90]
N260 Z80 
N270 X-60
N280 X60
N290 X0
N300 Y-60
N310 Y60
N320 Z90
…
N480 #WAIT INDP ALL
; Roboter zum Drehtisch Mittelpunkt um Sprünge
; zu verhindern
N490 G01 X0 Y0
N500 #TRACK CS OFF [FILTER=0 WAIT]
…
```
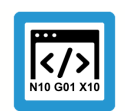

**SPS**

# **Programmierbeispiel**

```
PROGRAM DynCsPLC_Activate
VAR
    pDynCs : POINTER TO MC_CONTROL_DYN_CS_UNIT;
END_VAR
(*DynCS freischalten*)
pDynCs := ADR(gpCh[0]^.channel_mc_control.dyn_cs);
pDynCs[0]^.enable w := TRUE;
IF    pDynCs^.state r.actual state = UDINT#2 AND   pDynCs^.command sema-
phor_rw  = FALSE
THEN
   pDynCs^.command_w.rotation[2]:=
-pAx[6]^.lr_state.current_position_acs_r;
   pDynCs^.command_semaphor_rw  := TRUE;
END_IF;
```
# **2.4.4.2 Implementierung über PLC**

<span id="page-36-0"></span>In der SPS wird das Dynamische Koordinatensystem (DK) aktiviert, sobald **transition\_w.command := 1** gesetzt ist. Dabei wechselt der Zustand des DK von 0 nach 1 und dann 2 (s. Abb. "Zustand des dynamischen Koordinatensystems" in Kapitel "[PLC als Master \[](#page-11-0) $\blacktriangleright$  [12\]"](#page-11-0)). Entsprechend müssen die gewünschten Parameter davor gesetzt sein.

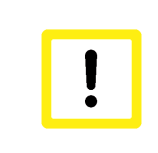

# **Achtung**

Um das DK zu aktivieren wird hier eine M-Funktion (M100) verwendet werden, da eine Aktivierung über #TRACK CS ON das DK ein zweites Mal aktiviert und zu abnormalem Verhalten führen kann.

**SPS**

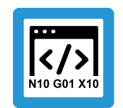

# **Programmierbeispiel**

```
PROGRAM DynCsPLC_M
VAR
    Init : BOOL;
 KbCs : HLI COORDINATE SYSTEM INT;
   pDynCs : POINTER TO MC_CONTROL_DYN_CS_UNIT;
END_VAR
…
IF NOT      Init
THEN
    pDynCs^.enable_w   := TRUE;
(*Verschiebung zum Drehtischmittelpunkt*)
                          := DINT#-13059200;
  kb cs.translation[1] \qquad \qquad := \text{DINT}\#0;  kb_cs.translation[2]               := DINT#800000;
  kb cs.rotation[0] := DINT#0;kb cs.rotation[1] := DINT#0;kb cs.rotation[2] := DINT#0;(*Setzten der konfig. Parameter*)
   pDynCs^.transition_w.f_kin_base        := TRUE;
  pDynCs^.transition_w.f_set_zero        := FALSE;
  pDynCs^.transition_w.f_rot_trans       := FALSE;
 pDynCs^.transition_w.filter_max_ticks := UDINT#0;
   pDynCs^.transition_w.option            := UDINT#1;
 pDynCs^.transition_w.kinematic_base_cs := kb_cs;<br>pDynCs^.transition_w.f wait := TRUE:
 pDynCs^{\wedge}.transition w.f wait
    Init := TRUE;
END_IF;
(* Wurde mit M100 das DK aktiviert*)
(*IF M100.ACTIVE THEN *)
   pDynCs^.transition_w.command := DINT#1;
    (*M100.ACTIVE := FALSE     Trigger zurücksetzen *)
(* END IF *)
(* Wurde mit M101 das DK deaktiviert*)
(*IF M101.ACTIVE THEN *)
   pDynCs^.transition_w.command := DINT#-1;
    (*M101.ACTIVE := FALSE      Trigger zurücksetzen *)
(* END IF *)
(* Rotation um den in KbCs gesetzten Nullpunkt, *)
(* um Z-Achse mit Winkel der Drehachse des Tisches*)
IF pDynCs^.state_r.actual_state = UDINT#2 AND
     pDynCs^.command_semaphor_rw = FALSE
THEN
 pDynCs^.command w.rotation[2]:=     gpAx[6]^.lr state.current positi-
on acs r;
 pDynCs^{\wedge}.command semaphor rw := TRUE;END_IF;
```
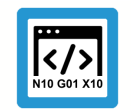

**Programmierbeispiel**

```
Slave
```

```
…
N200 X1305.92 Y0
N210 M100
N230 G92 X1305.92
N240 Z90
; Roboter auf Drehachse positioniert um Sprünge
; zu verhindern
; Drehtisch (X1) wird unabhängig vom Roboter gedreht
N250 X0 Y0 X1[INDP_ASYN POS=-90 G01 F500 G90]
N260 Z80 
N270 X-60
N280 X60
N290 X0
N300 Y-60
N310 Y60
N320 Z90
…
N480 #WAIT INDP ALL
; Roboter zum Drehtisch Mittelpunkt um Sprünge
; zu verhindern
N490 G01 X0 Y0
N500 M101
…
```
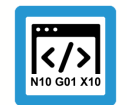

**Programmierbeispiel**

**SDA**

… m synch[100] MVS SVS (Activate dynamic CS) m\_synch[101] MVS\_SVS ( Deactivate dynamic CS) …

# <span id="page-39-0"></span>**3 Parameter**

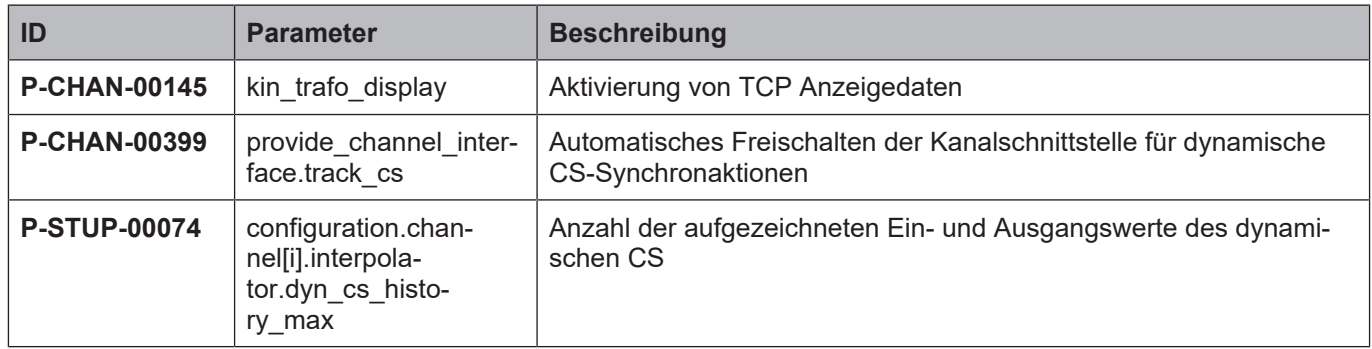

# <span id="page-39-1"></span>**3.1 Kanalparameter**

<span id="page-39-2"></span>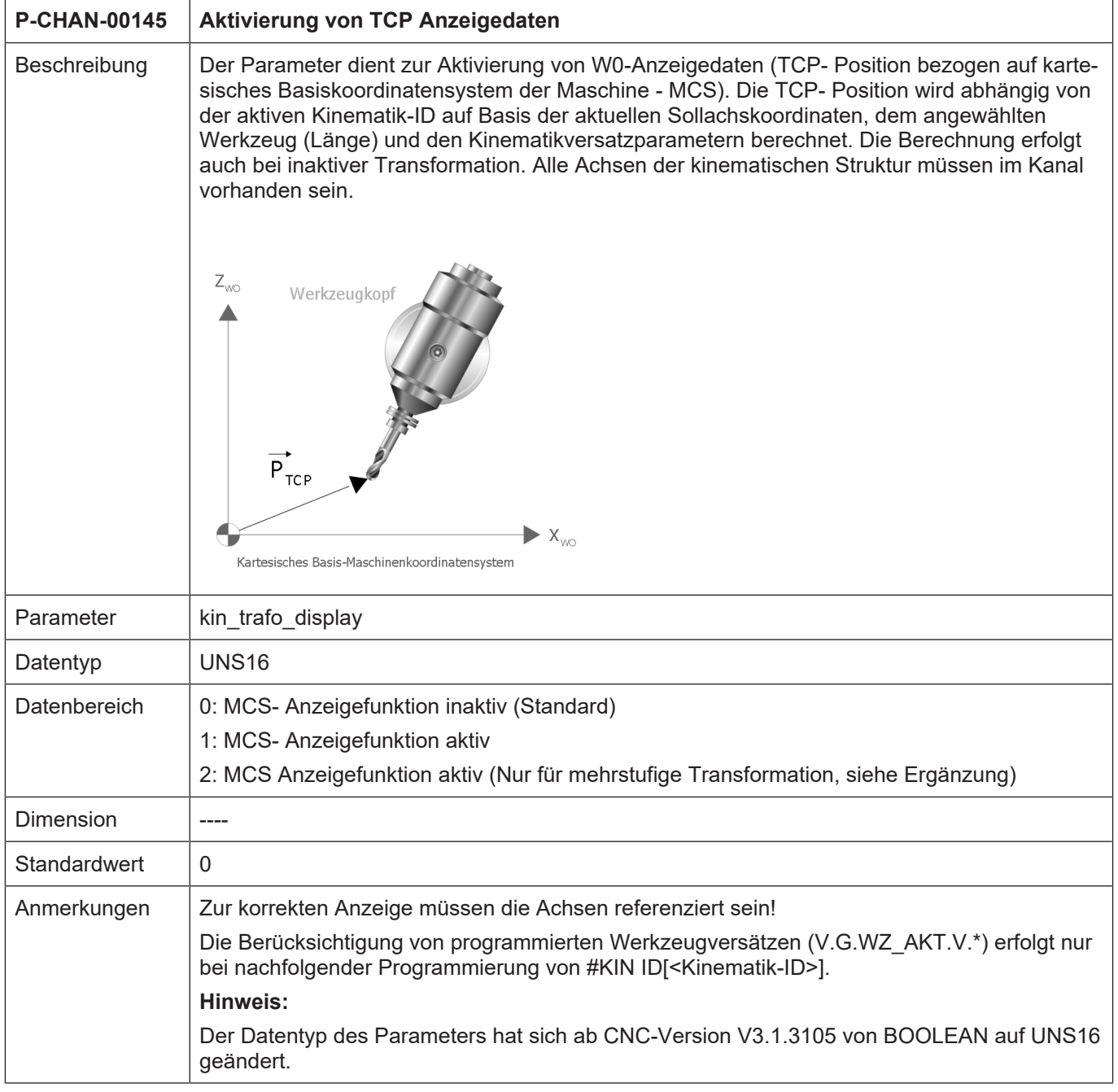

<span id="page-40-1"></span>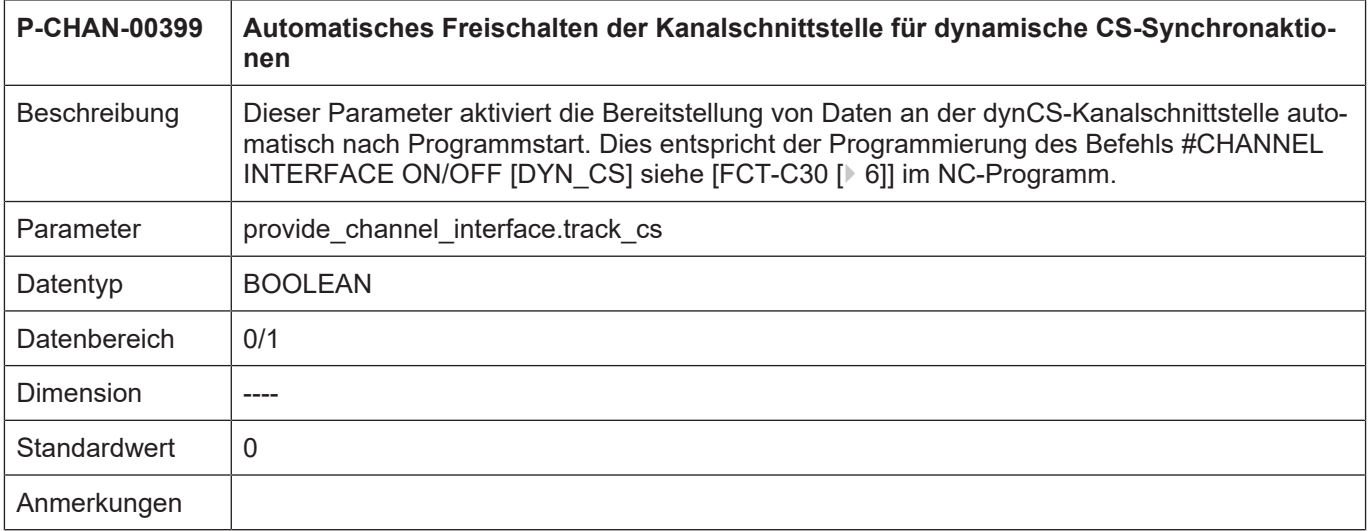

# <span id="page-40-0"></span>**3.2 Hochlaufparameter**

<span id="page-40-2"></span>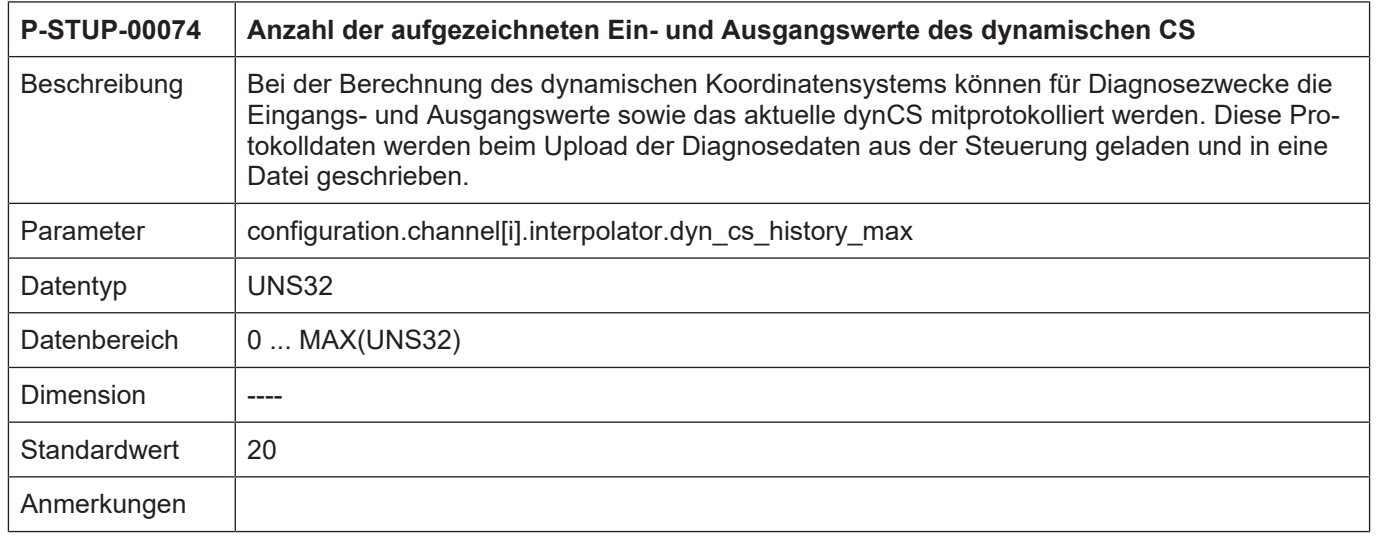

# **4 Anhang**

# **4.1 Anregungen, Korrekturen und neueste Dokumentation**

<span id="page-41-1"></span><span id="page-41-0"></span>Sie finden Fehler, haben Anregungen oder konstruktive Kritik? Gerne können Sie uns unter documentation@isg-stuttgart.de kontaktieren. Die aktuellste Dokumentation finden Sie in unserer Onlinehilfe (DE/EN):

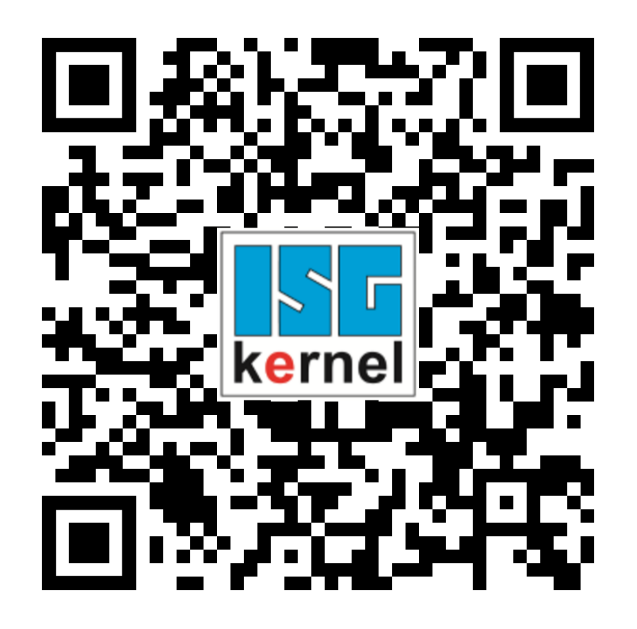

**QR-Code Link:** <https://www.isg-stuttgart.de/documentation-kernel/> **Der o.g. Link ist eine Weiterleitung zu:** <https://www.isg-stuttgart.de/fileadmin/kernel/kernel-html/index.html>

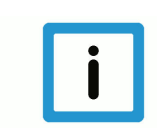

# **Hinweis**

# **Mögliche Änderung von Favoritenlinks im Browser:**

Technische Änderungen der Webseitenstruktur betreffend der Ordnerpfade oder ein Wechsel des HTML-Frameworks und damit der Linkstruktur können nie ausgeschlossen werden.

Wir empfehlen, den o.g. "QR-Code Link" als primären Favoritenlink zu speichern.

# **PDFs zum Download:**

DE:

<https://www.isg-stuttgart.de/produkte/softwareprodukte/isg-kernel/dokumente-und-downloads> EN:

<https://www.isg-stuttgart.de/en/products/softwareproducts/isg-kernel/documents-and-downloads>

**E-Mail:** [documentation@isg-stuttgart.de](mailto:documentation@isg-stuttgart.de)

# <span id="page-42-0"></span>**Stichwortverzeichnis**

# C

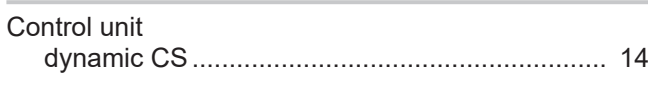

# D

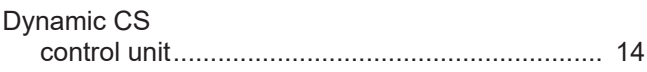

# P

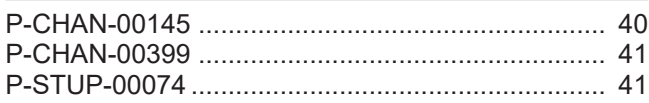

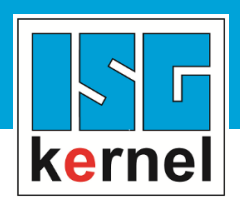

© Copyright ISG Industrielle Steuerungstechnik GmbH STEP, Gropiusplatz 10 D-70563 Stuttgart Alle Rechte vorbehalten www.isg-stuttgart.de support@isg-stuttgart.de

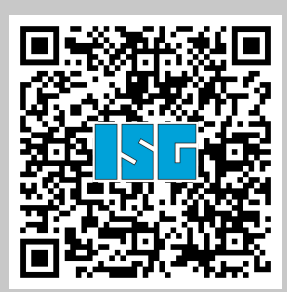